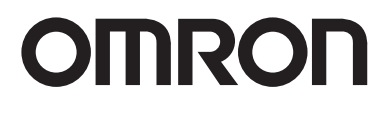

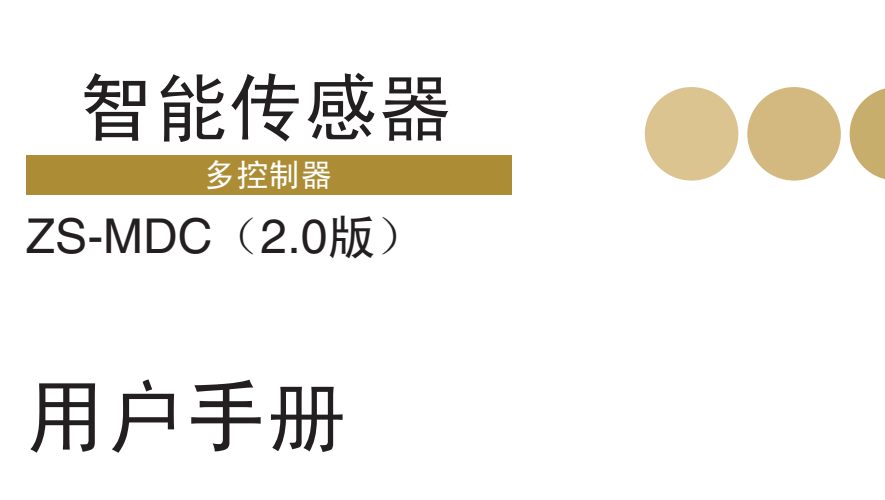

LD ON ZERO ENABLE LD ON ZERO ENABLE LD ON ZERO ENABLE .888888  $.888888$  $.2883338$ 88888  $-888888$  $888888$ 888888  $\cdot$ 888888 OMRON<br>ZERO\_SMART\_ZS OMRON<br>ZERO\_SMART\_ZS OMRON<br>ZERO\_SMART\_ZS OMRON<br>ZERO\_SMART\_ZS OMRON ZS-MDC OMRON 2S-LDC OMRON 25-LDC OMRON ZS-LDC

多控制器

**OMRON** 

特约经销商

Cat. No. Z209-CN5-01

Cat. No. Z209-CN5-01

ZS-MDC

智能传感器

ZS-MDC 智能传感器

多拉制

豁而不相信,施令他生活的。

操作手册

OMRON

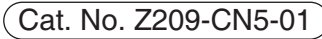

# 介绍

本手册提供使用ZS-MDC所需的关于功能、性能及操作方法的信息。

使用ZS-MDC时, 必须遵守以下几点:

- 必须让具备丰富电机工程知识的人员来操作ZS-L传感器。
- 为确保正确使用, 请完整阅读本手册以加深对本产品的了解。

•请妥善保管本手册以便需要时随时可以翻阅。

■ 如何将显示语言切换为英语 按住MENU键打开电源。这样会显示选择显示语言的屏幕。

1 Selection of the selection of the selection of the selection of the selection of the selection of the selection of the selection of the selection of the selection of the selection of the selection of the selection of the s Japanese English 2

若您更改设定并保存,控制器将会在下次起动时用英语来显示消息。

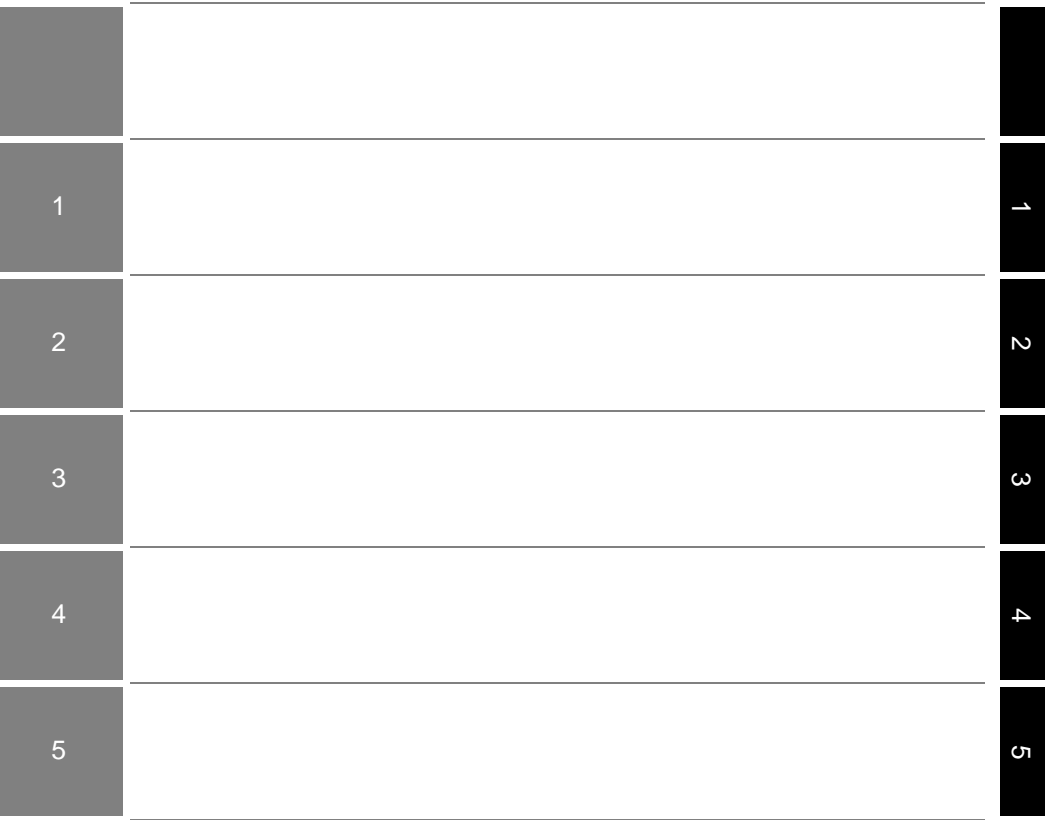

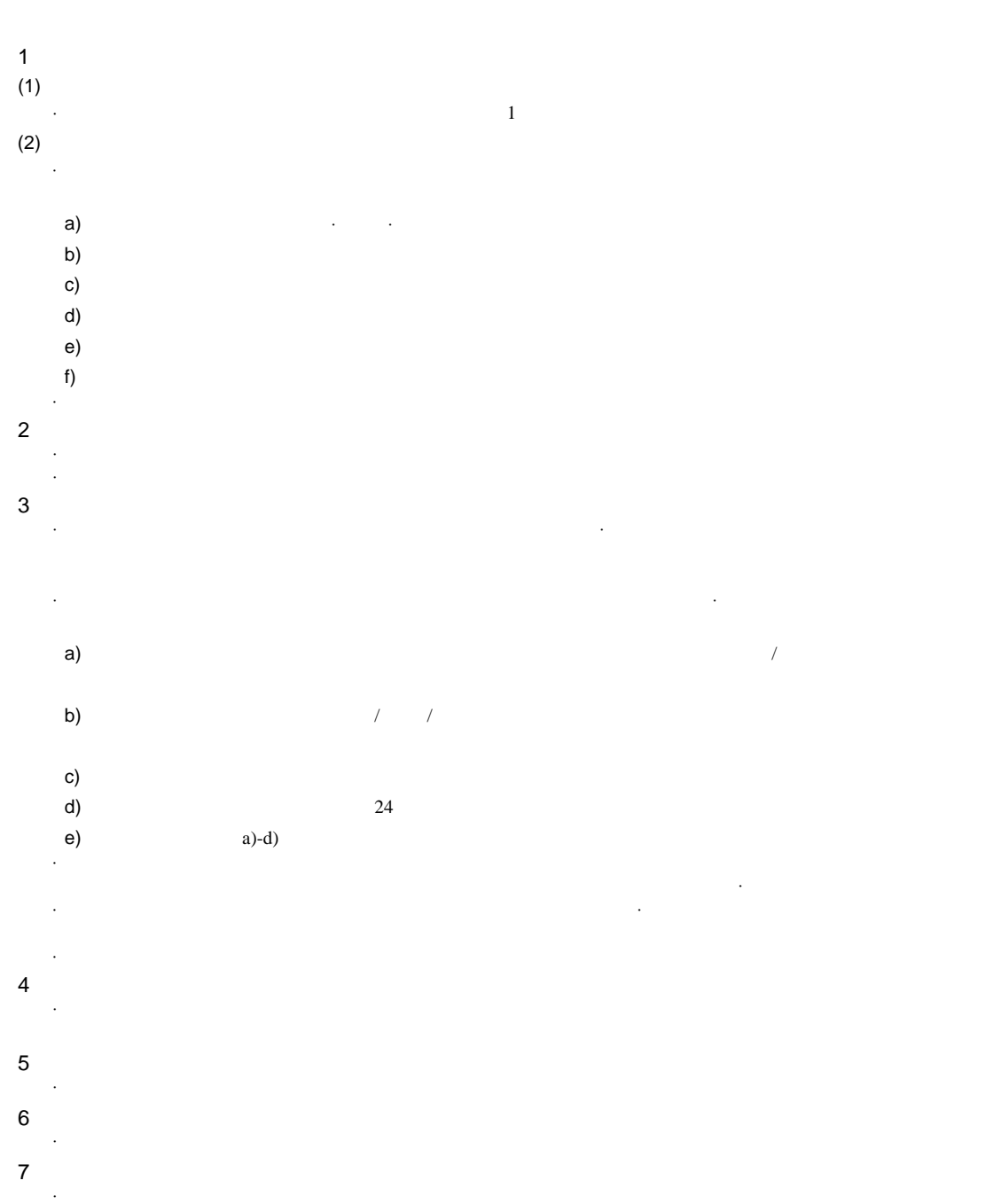

ZS-MDC

#### <span id="page-5-0"></span> $(1)$ •  $\bullet$

- $\bullet$
- $(2)$ 
	- $(DC24V±10%)$
	- 不允许将电源接反。
	- $\bullet$  expression and the set of  $\bullet$
	- $\bullet$  and  $\bullet$  and  $\bullet$  and  $\bullet$  and  $\bullet$  and  $\bullet$
	- $\bullet$  and the component state  $\alpha$  and the component state  $\alpha$

# $(3)$

•  $\bullet$ •  $\bullet$ 

## $(1)$

- $\mathbf{r} = \mathbf{r} \cdot \mathbf{r}$
- 温度变化剧烈 (导致结露)
- 35 85%
- $\bullet$  and  $\bullet$  and  $\bullet$  and  $\bullet$  and  $\bullet$
- $\bullet$  and  $\bullet$  and  $\bullet$  and  $\bullet$  and  $\bullet$
- $\bullet$  and  $\bullet$  and  $\bullet$  and  $\bullet$
- $\bullet$
- $\bullet$  example, the state  $\bullet$
- 存在水、油或化学药品的烟雾、喷溅
- $\bullet$

# $(2)$

- $\bullet$  FG  $\bullet$
- $\bullet$
- $\bullet$  , and the contract extension of the contract extension  $\phi$
- 连接 / 断开外围设备之前,应确保多路控制器已关闭。若在电源接通时连接或断开外围
- $\bullet$

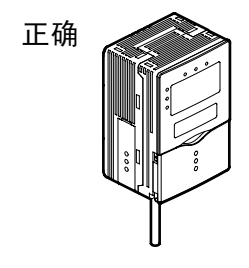

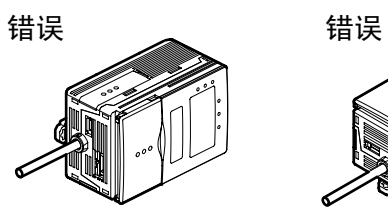

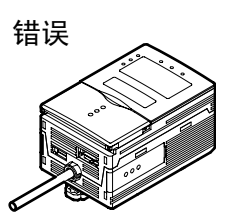

 $(4)$ 

 $30$ 

 $(5)$ 

<span id="page-8-1"></span><span id="page-8-0"></span>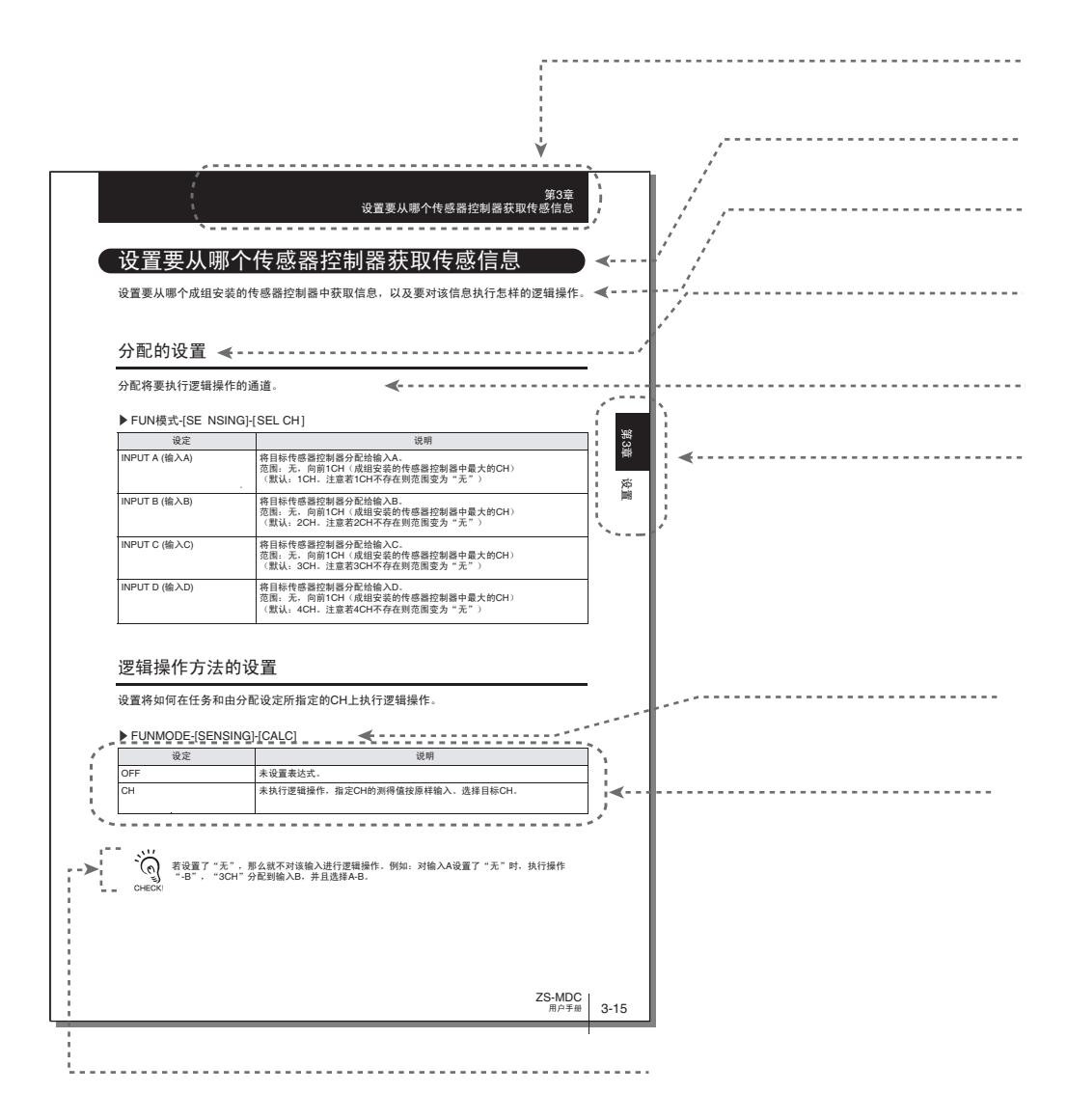

\*本页仅供说明之用,并不真实存在。

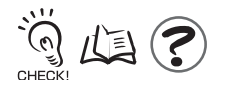

 $LCD$  PC GUI [ ]

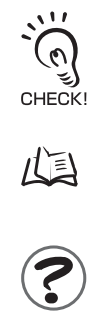

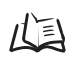

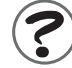

MEMO

<span id="page-12-0"></span>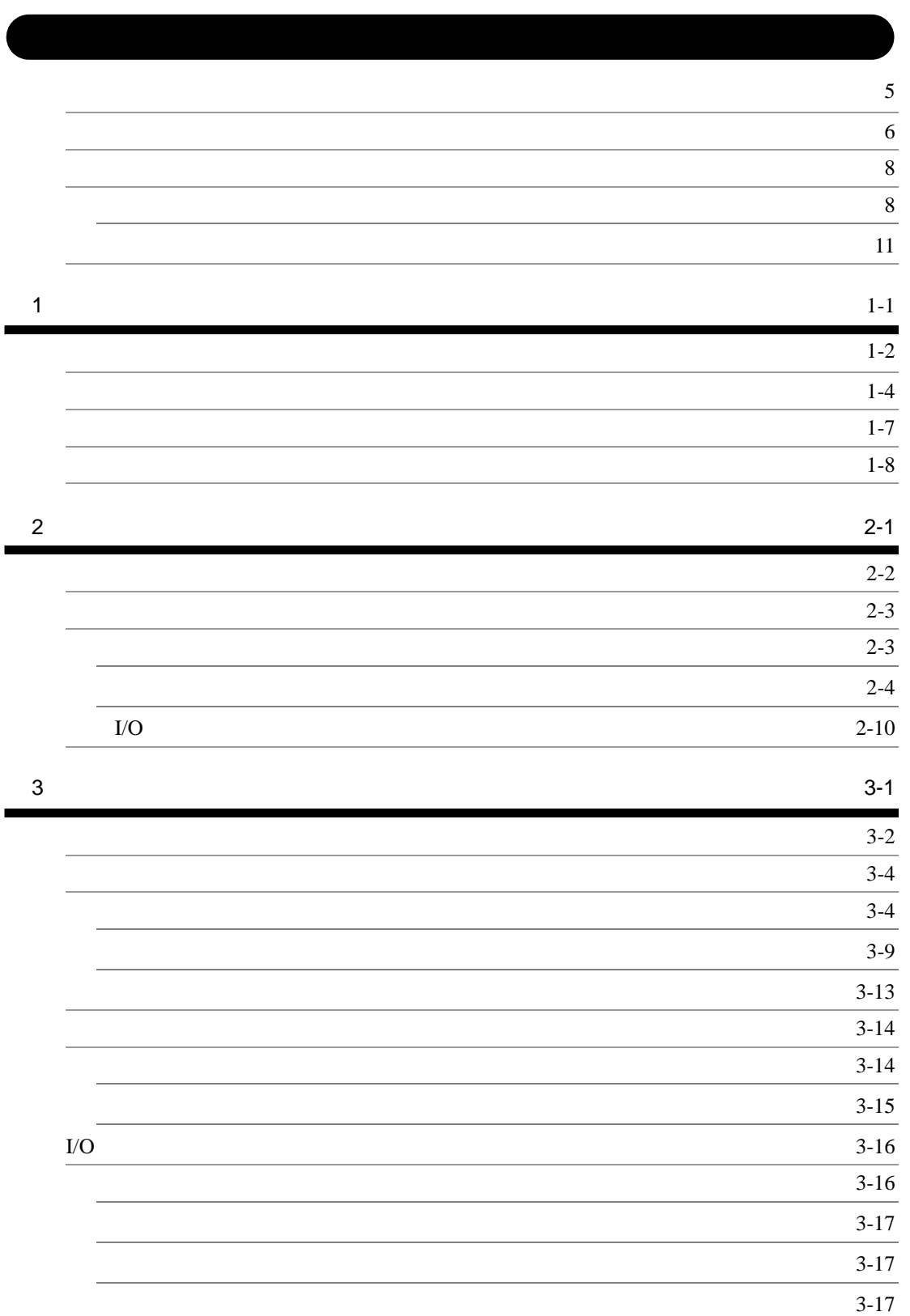

 $\overline{\phantom{a}}$ 

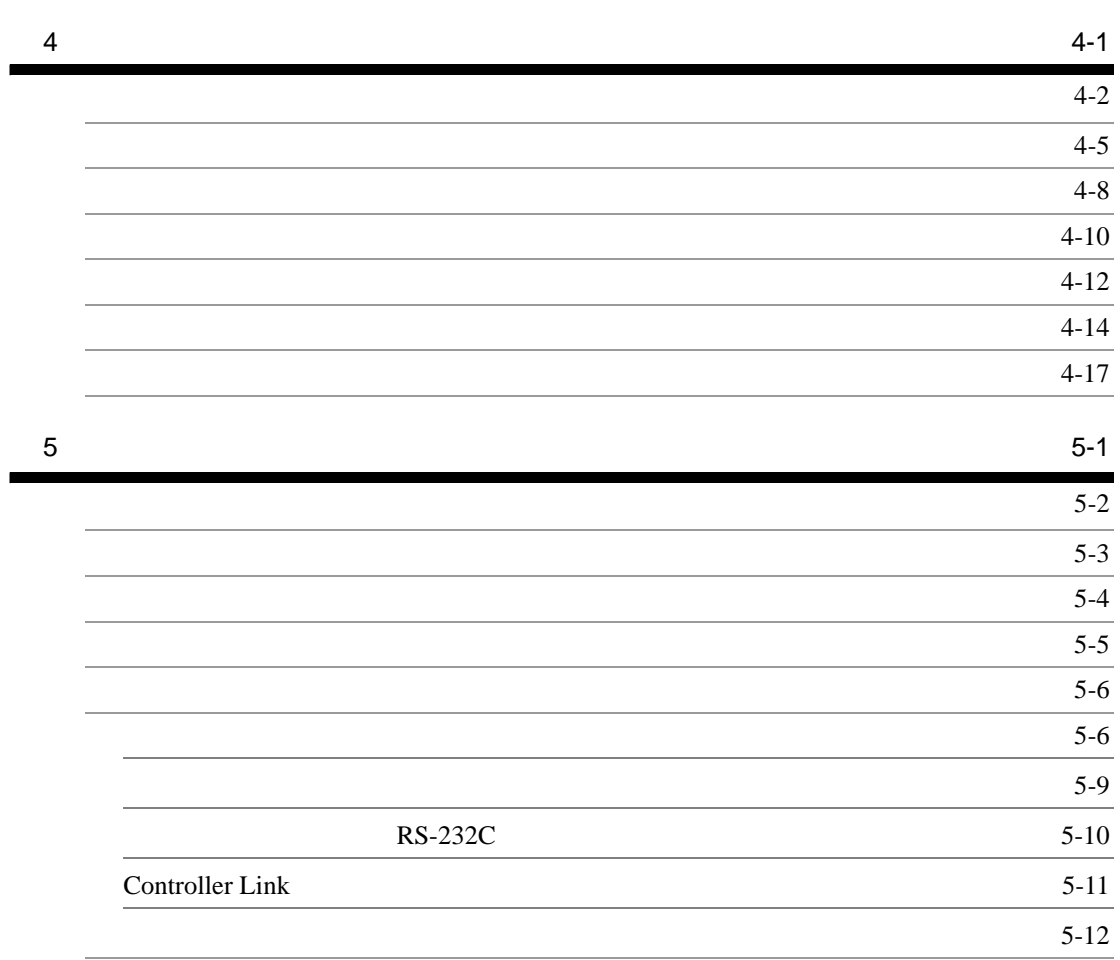

1

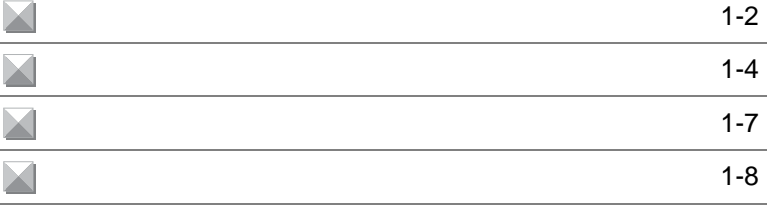

<span id="page-15-0"></span>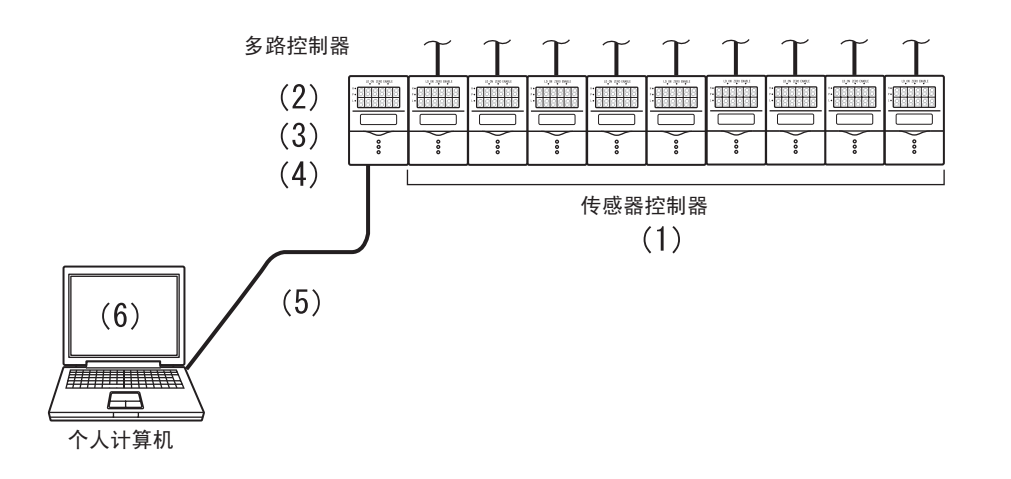

 $\overline{a}$ ,  $\overline{a}$  ,  $\overline{a}$ 

 $(1)$  9  $(2)$  $\overline{9}$ 

 $\overline{4}$ 

齿

 $(2)$ 

p.3-9

 $(3)$ 

1-2

1

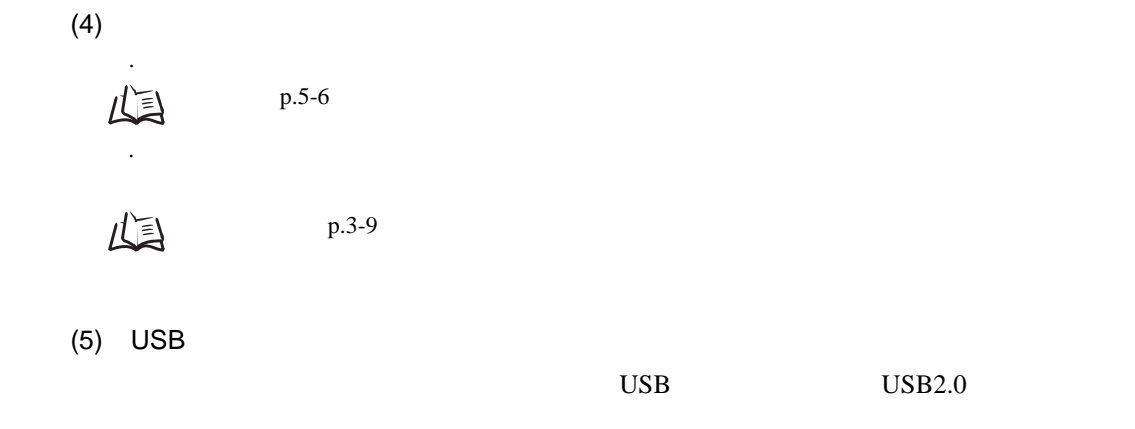

 $\mu$  and  $\mu$ 

(6)  $"$ 

ZS-MDC

<span id="page-17-0"></span>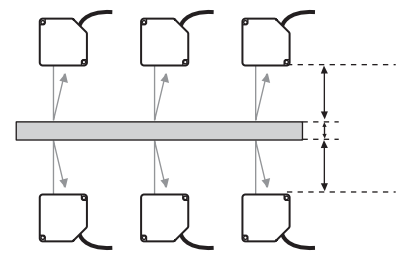

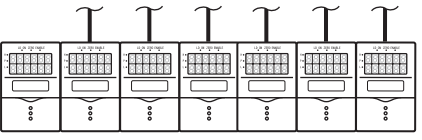

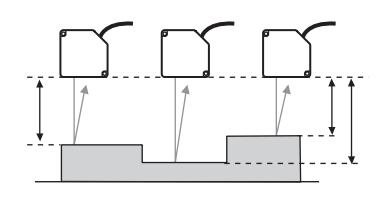

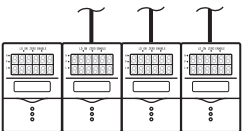

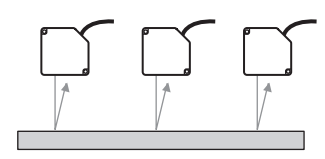

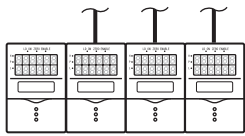

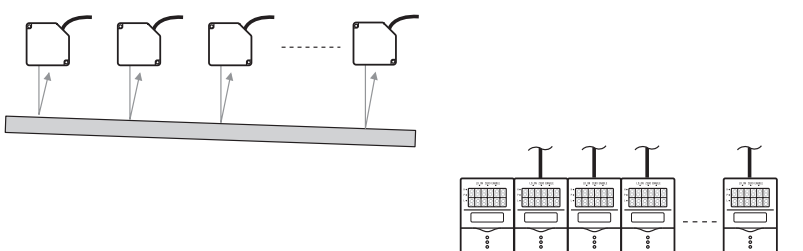

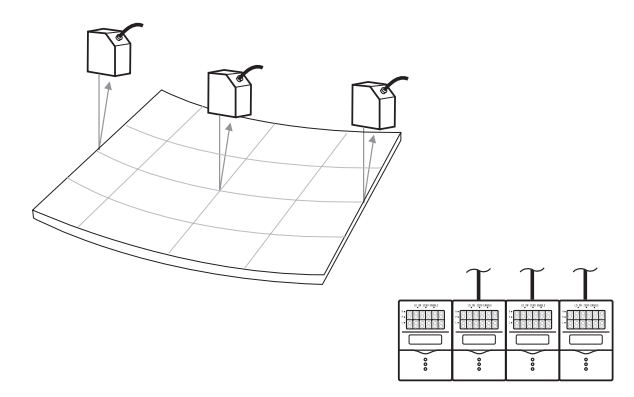

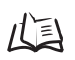

 $p.3-17$ 

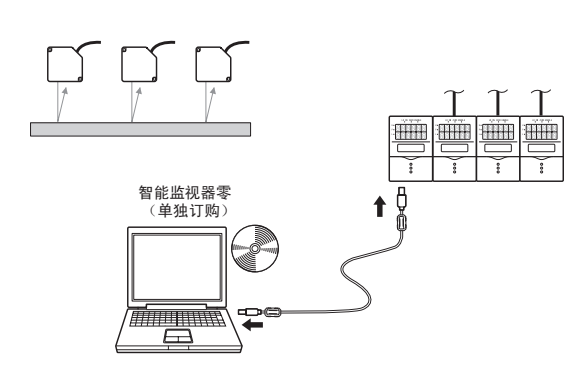

 $\mu$ 

1

 $\overline{a}$ 

1

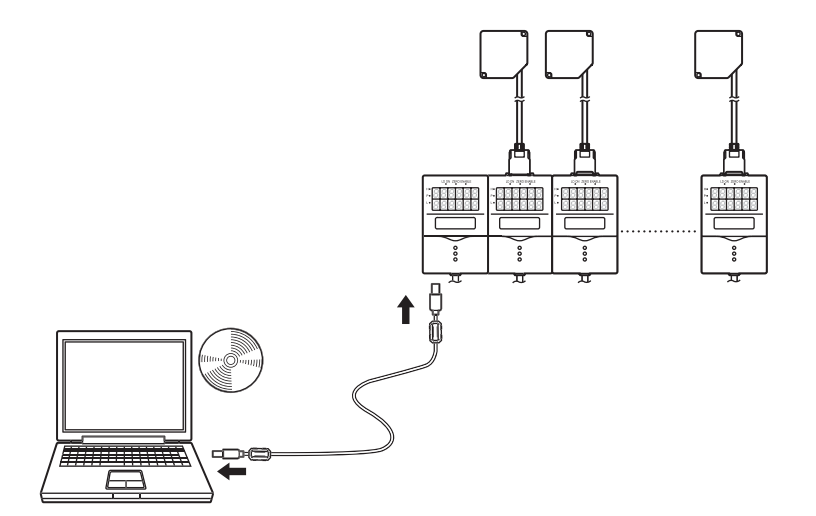

\*\*

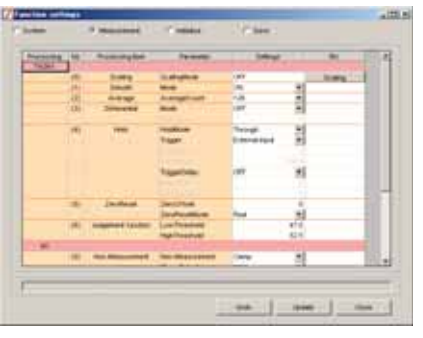

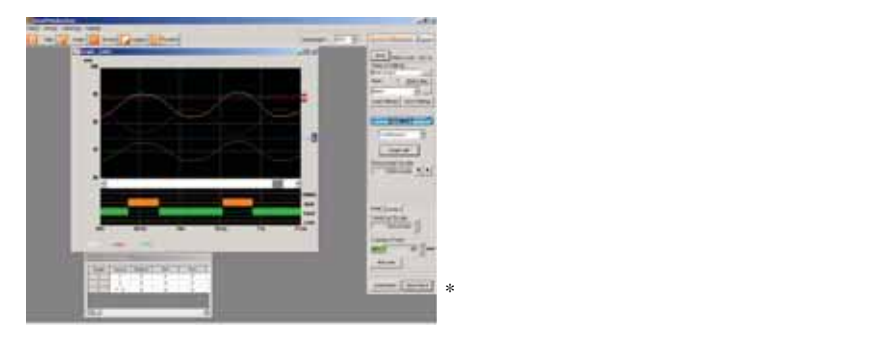

1

<span id="page-20-0"></span>下图为ZS系列的基本配置。

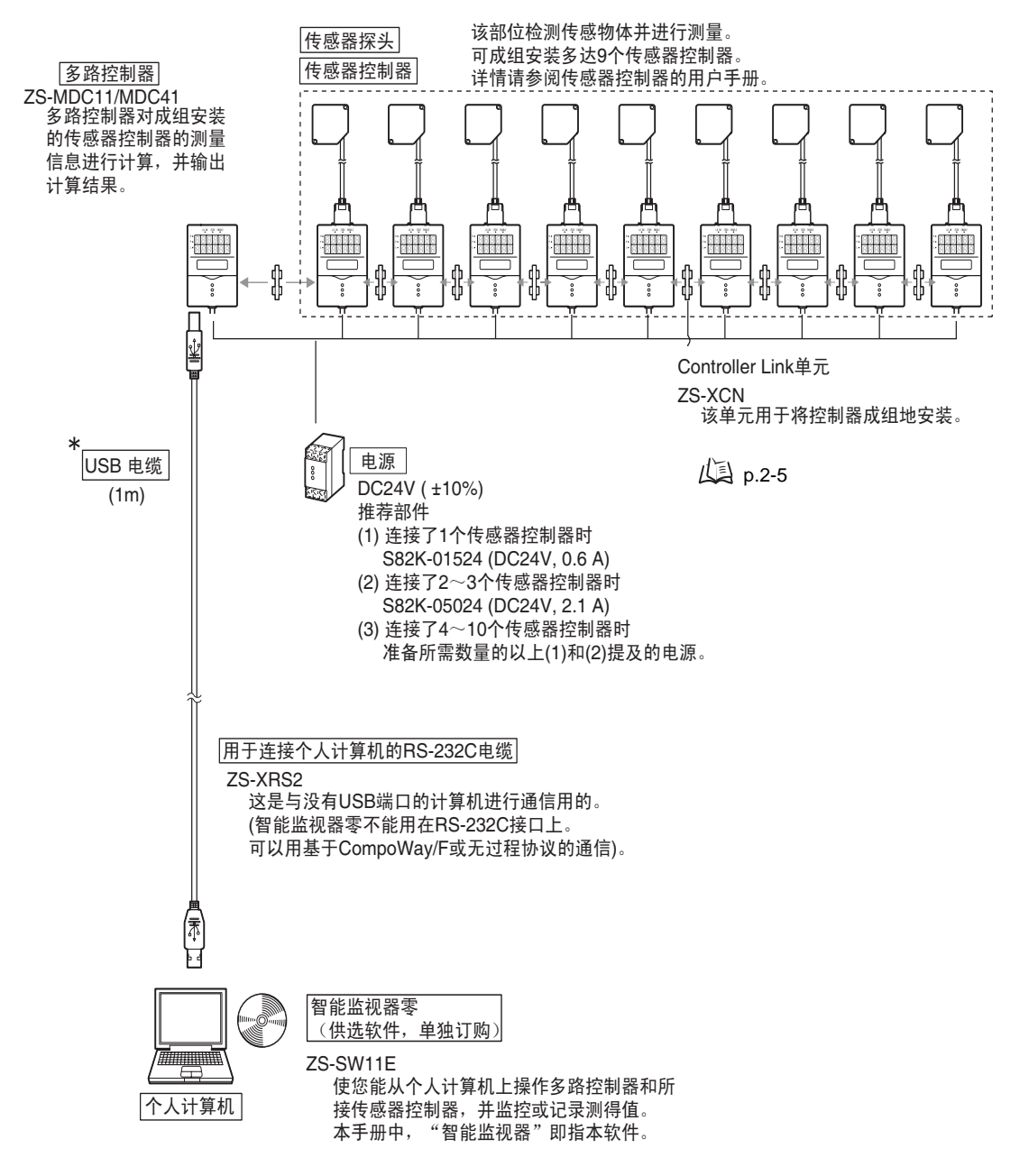

<span id="page-21-0"></span>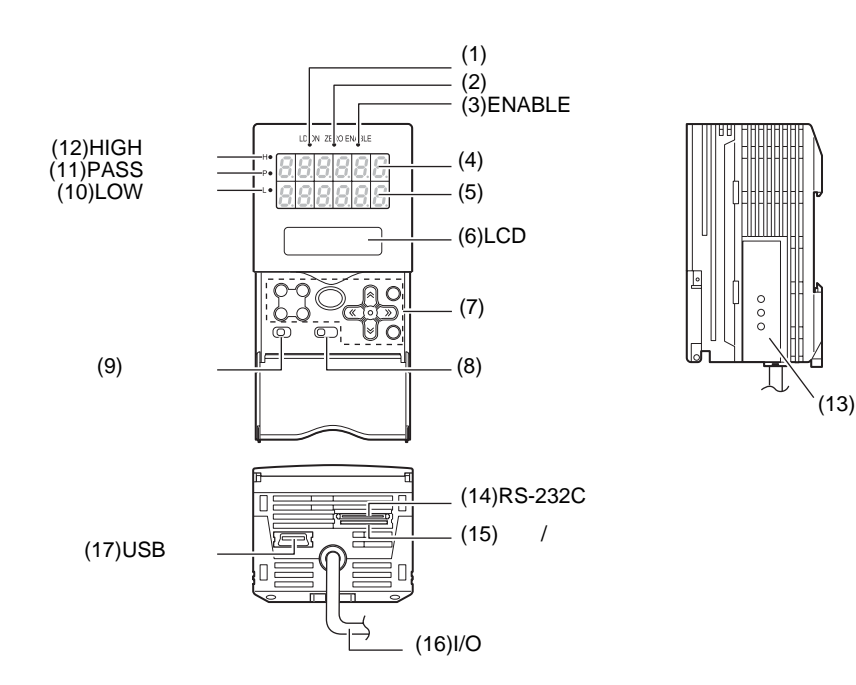

### $(1)$

- $(2)$
- (3) ENABLE

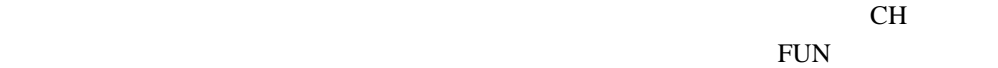

### $(4)$

- $(5)$
- $(6)$  LCD RUN **EXERCISE SERVERS AND SERVERS ASSESS** TEACH RUN

 $(7)$ 

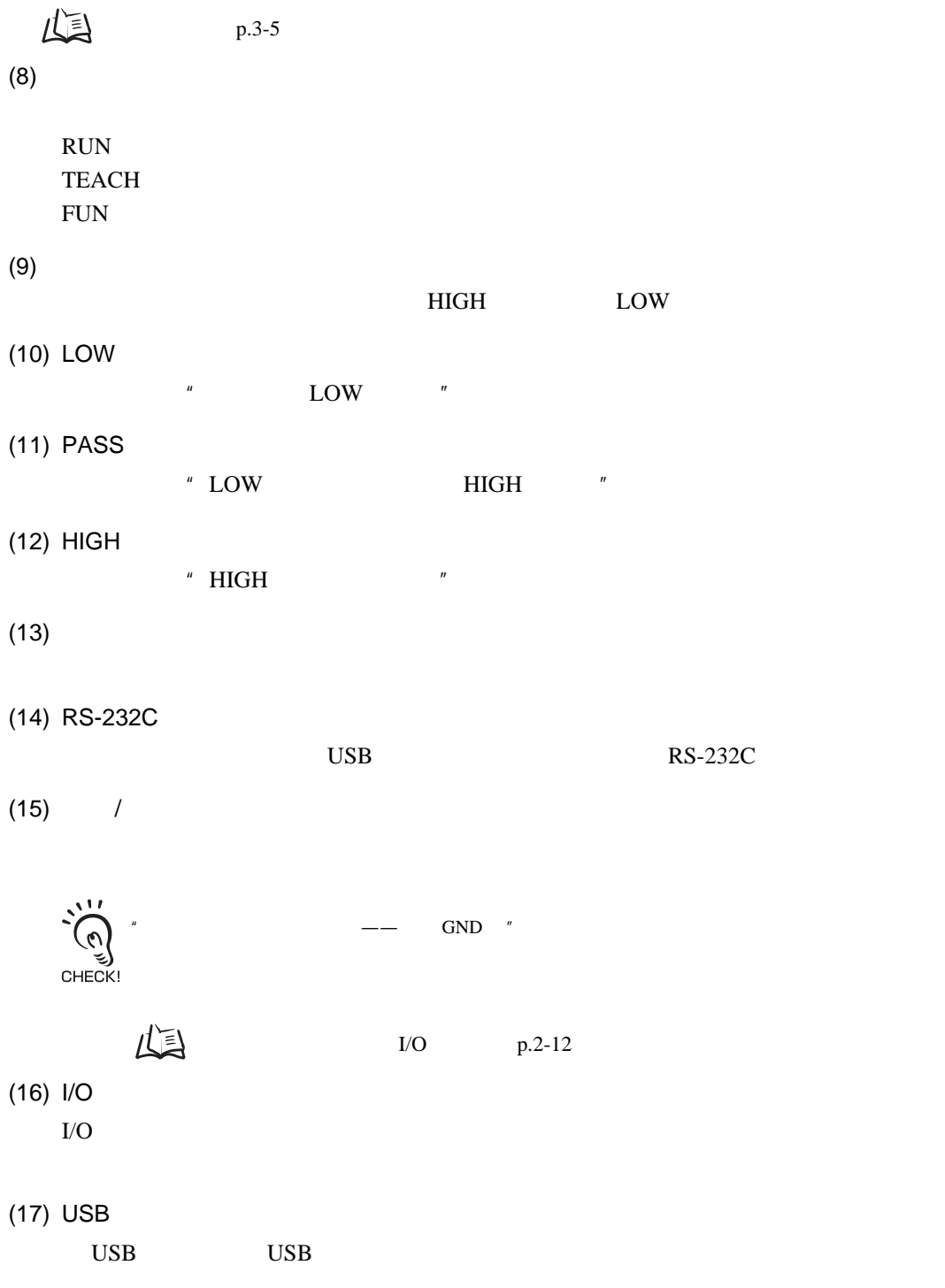

1

1

#### MEMO

<span id="page-24-0"></span>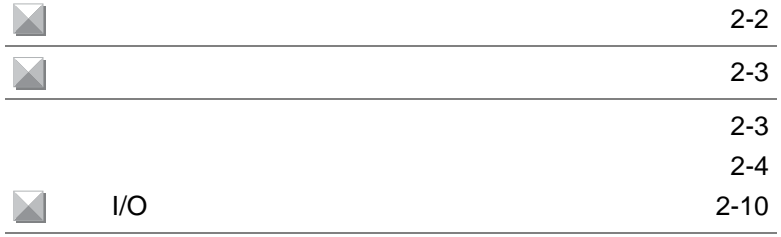

<span id="page-25-0"></span> $\theta$  "

 $\mu$  :  $\mu$ 

 $\overline{u}$   $\overline{v}$   $\overline{v}$   $\overline{$ 

 $\overline{c}$ 

<span id="page-26-1"></span> $I/O$ 

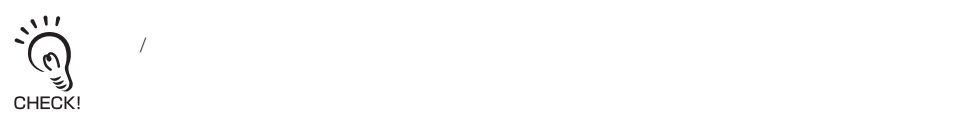

<span id="page-26-0"></span>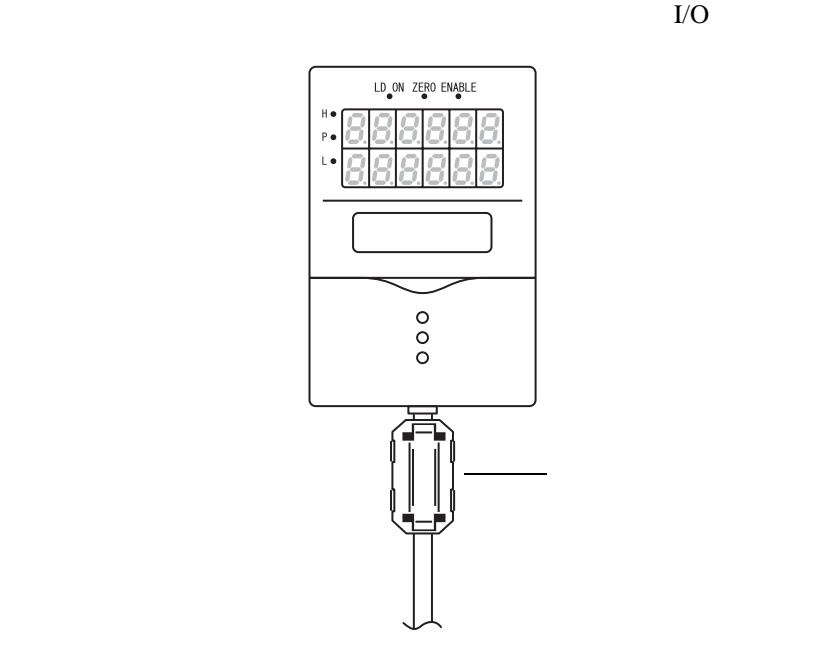

 $\overline{c}$ 

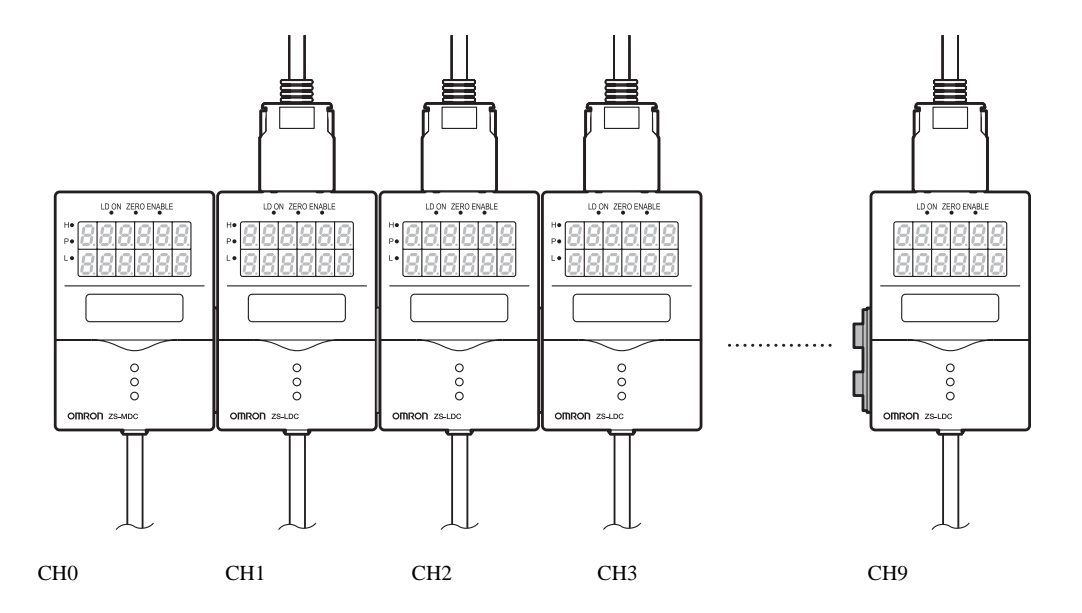

<span id="page-27-0"></span> $\sim$  9

 $\overline{c}$ 

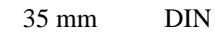

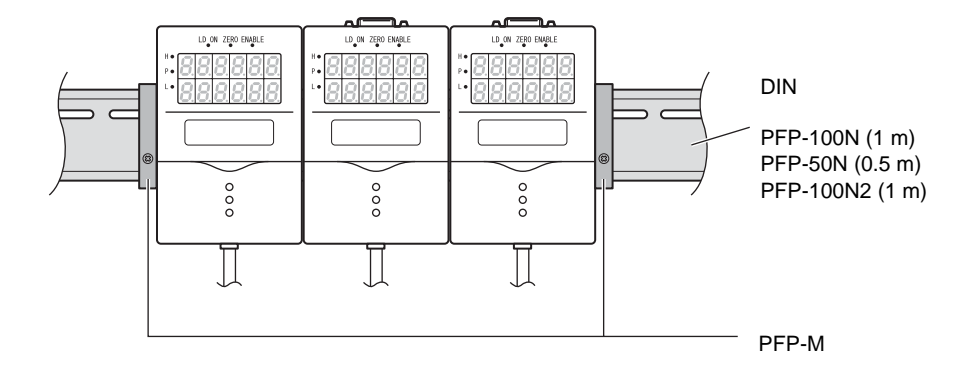

**DIN** 

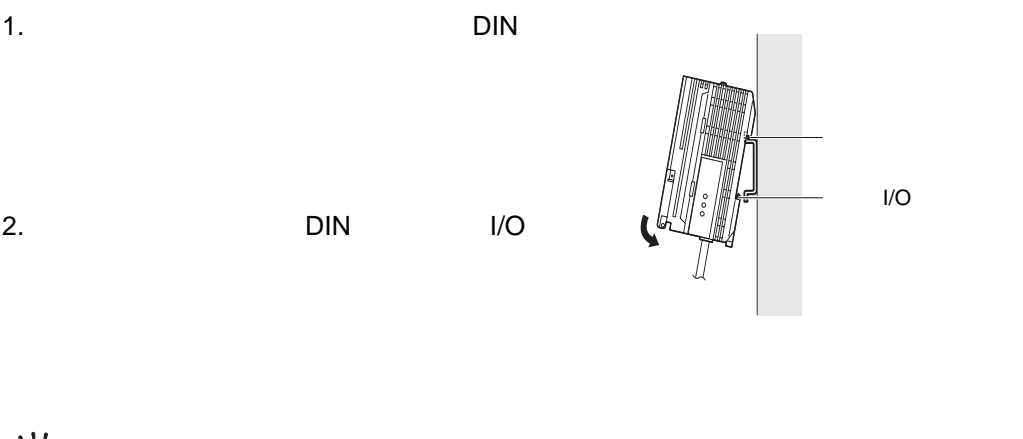

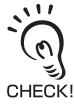

on Din Register in the Din Din Din Din Din Banks are provided by Din Din Din Din Banks of Din Din Banks and Din Din Din Din Banks and Din Din Din Banks and Din Din Banks are provided by Din Din Banks and Din Banks and Din

 $3.$ 

4. Controller Link

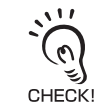

Controller Link

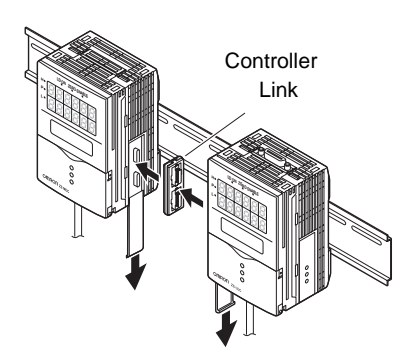

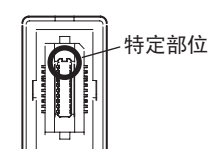

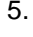

5. Controller Link

DIN 99

- 1. Controller Link
- 2. Controller Link

 $3.$ 

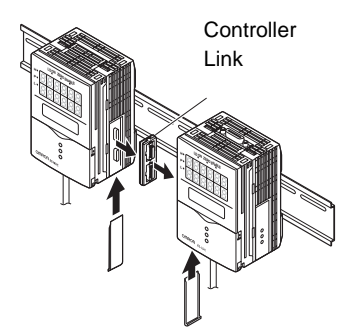

 $\overline{c}$ 

 $\overline{c}$ 

- 4. I/O
- 5. I/O

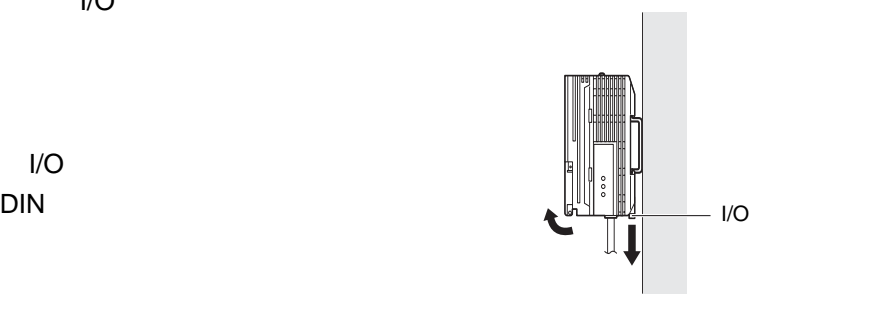

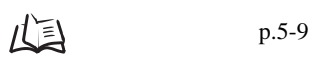

1. DIN

2

 $L \rightarrow p.2-5$ رچ`<br>CHECK!

 $2.$ 

 $3.$ 

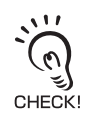

 $\text{DIN}$ 

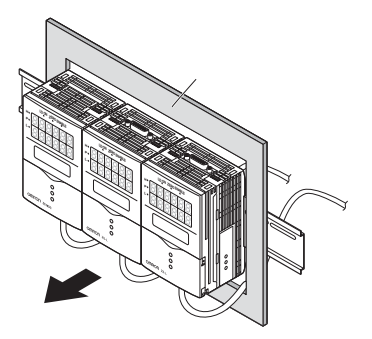

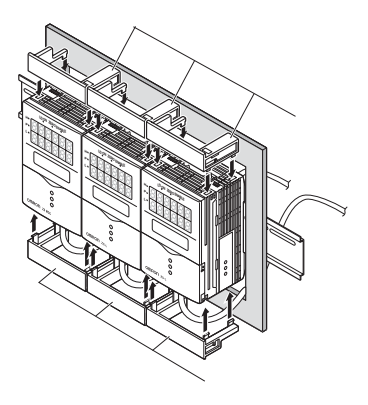

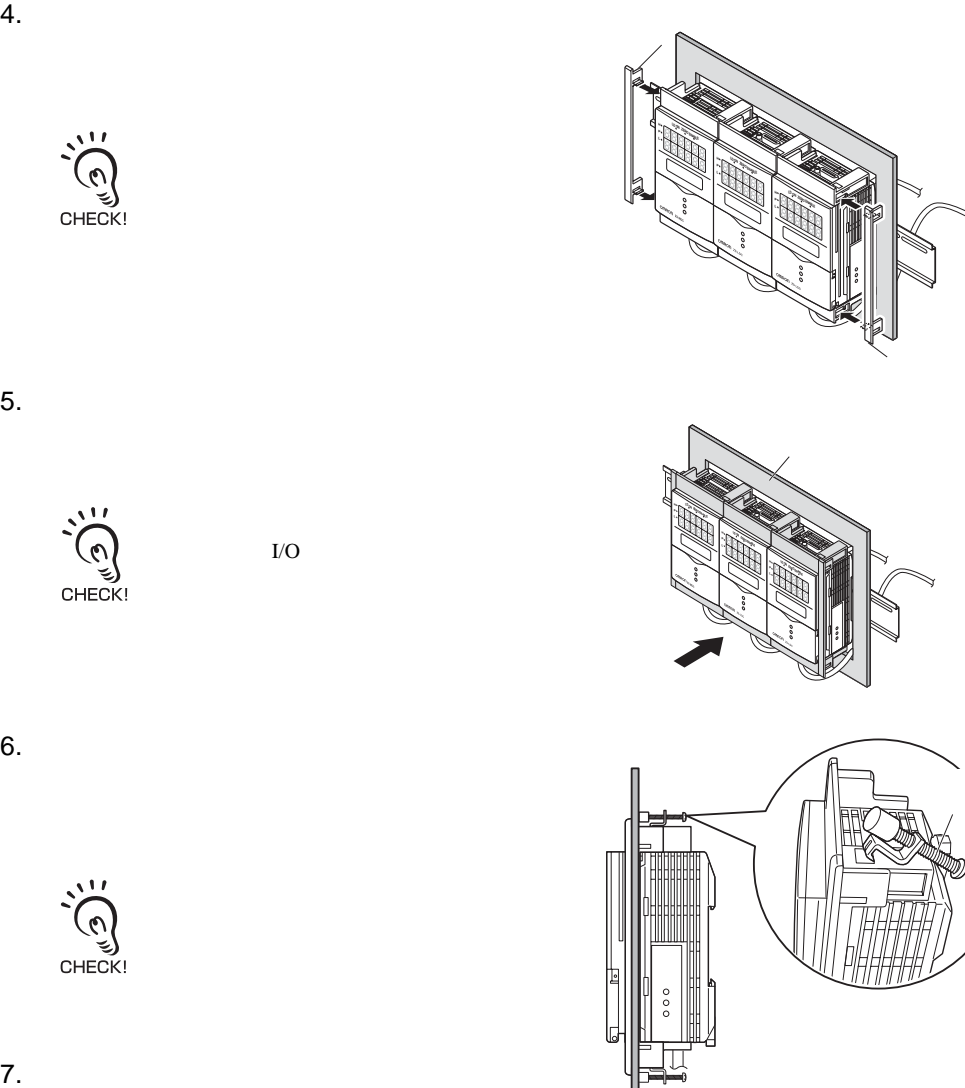

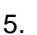

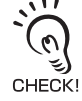

CHECK!

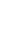

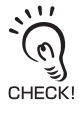

ZS-MDC

<span id="page-33-0"></span>I/O

I/O

 $I/O$ 

<span id="page-33-2"></span>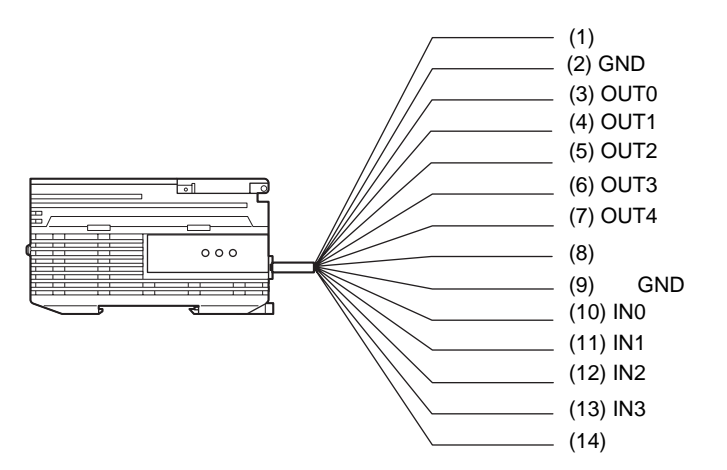

 $\overline{c}$ 

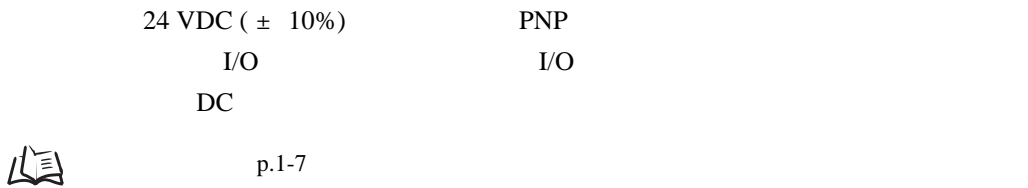

<span id="page-33-1"></span> $p.1-7$ 

$$
\sum_{\substack{\text{c}} \in \text{C}} \sum_{i=1}^{N} \sum_{i=1}^{N} \sum_{j=1}^{N} \sum_{j=1}^{N} \sum
$$

(2) GND  $GND$  0 V and  $NPN$ I/O GND I/O

- (3) OUT0 HIGH
- (4) OUT1 PASS PASS
- (5) OUT2 LOW

LOW

该线用于输出判断结果 (HIGH)。

 $\overline{c}$ 

(6) OUT3 ENABLE

**ENABLE** 

- (7) OUT4 BUSY
- $(8)$
- (9) GND

GND 0V

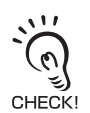

(10) (13) IN0 IN3

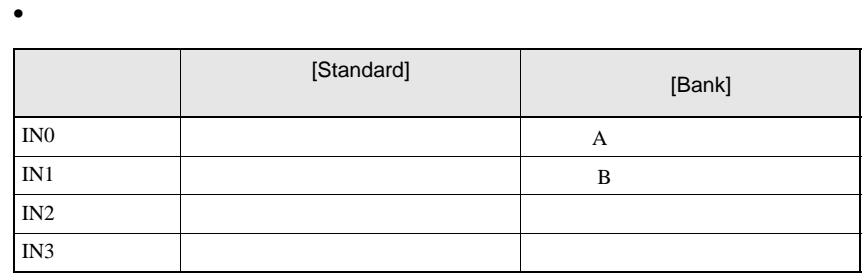

$$
\text{Im}\,
$$

I/O p.3-16

$$
\bullet \qquad \qquad
$$

$$
\begin{array}{c|c}\n\text{A} & \text{B} \\
\hline\n\end{array}
$$

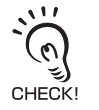

 $I/O$ 

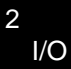

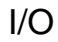

NPN (ZS-MDC11)

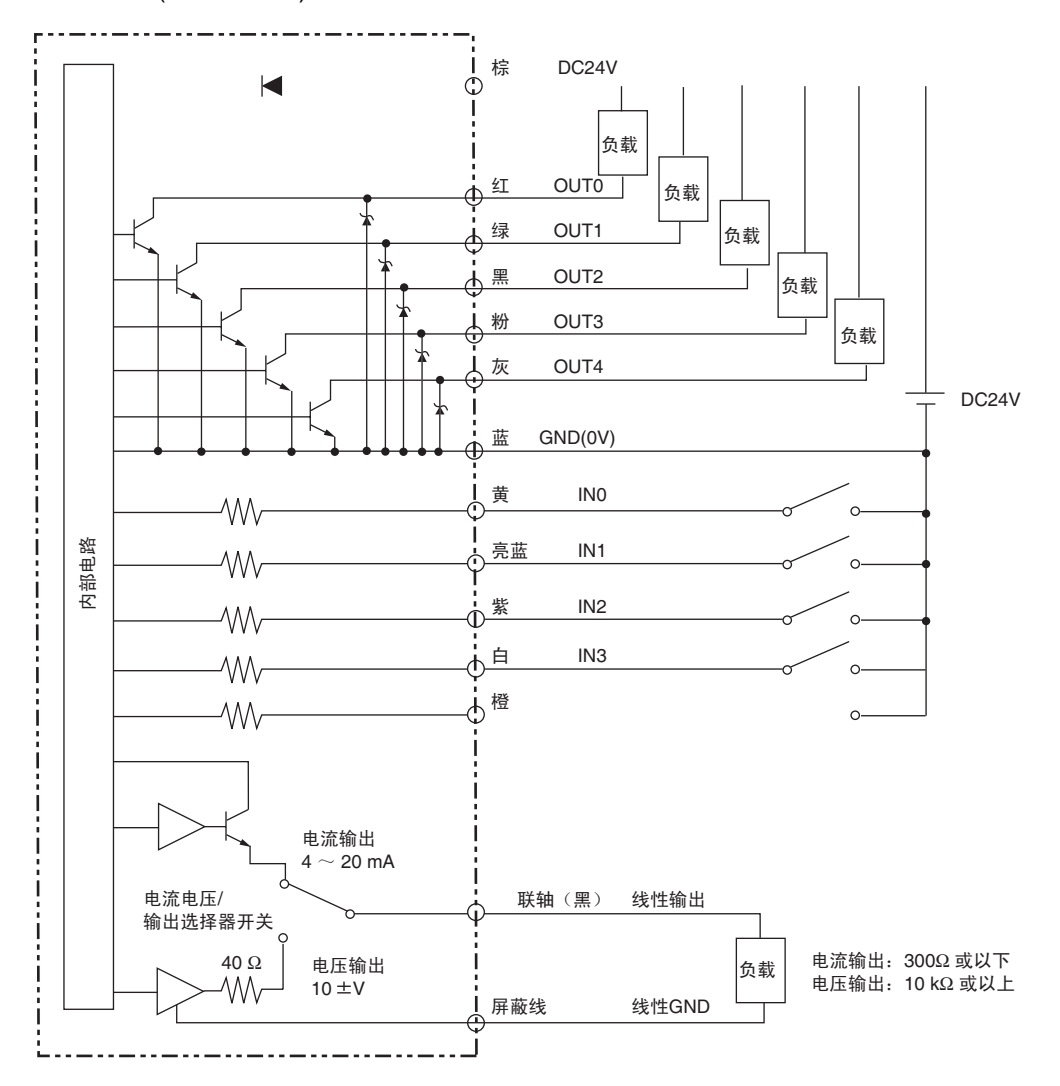
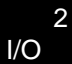

 $\overline{c}$ 

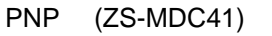

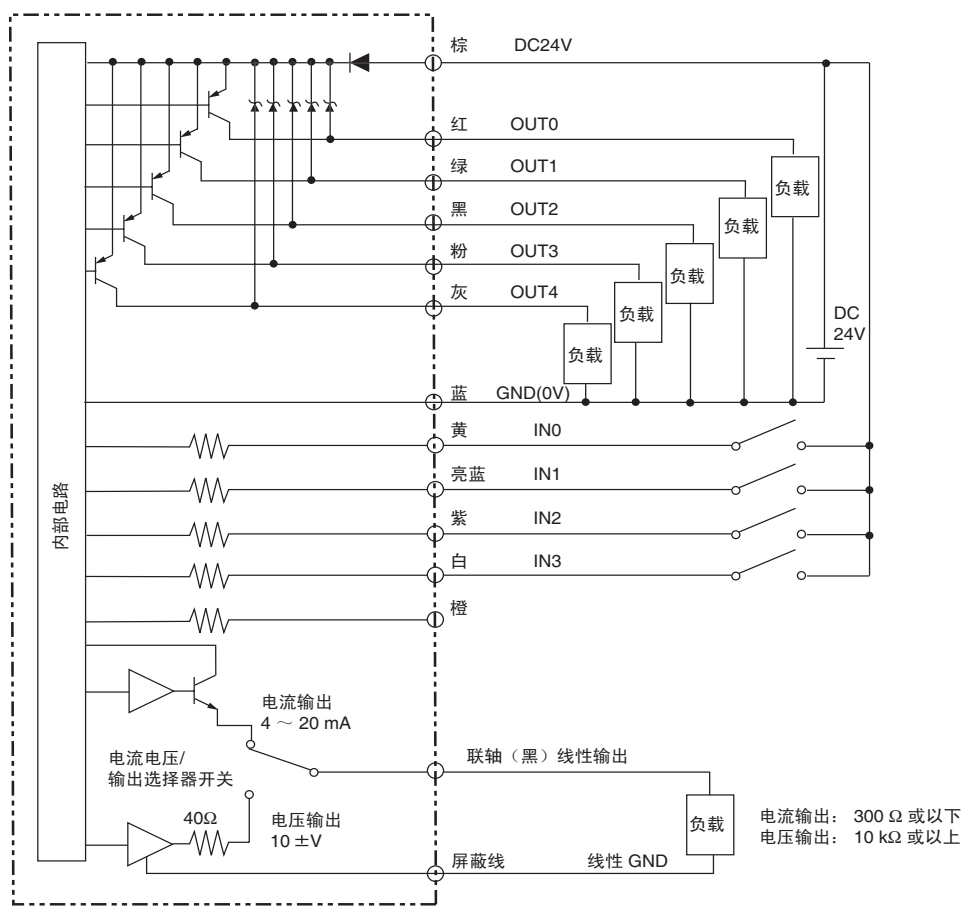

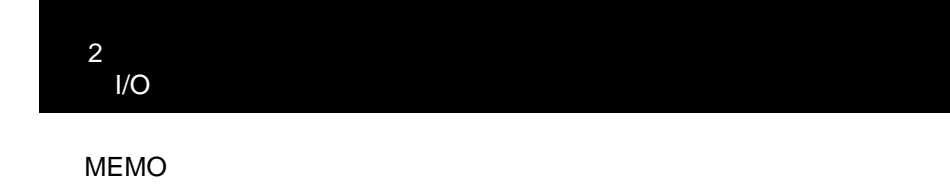

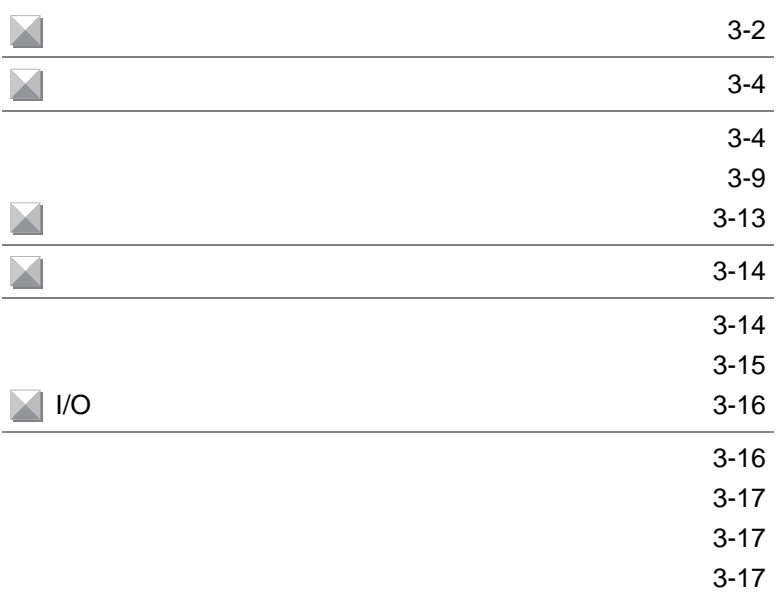

<span id="page-39-0"></span>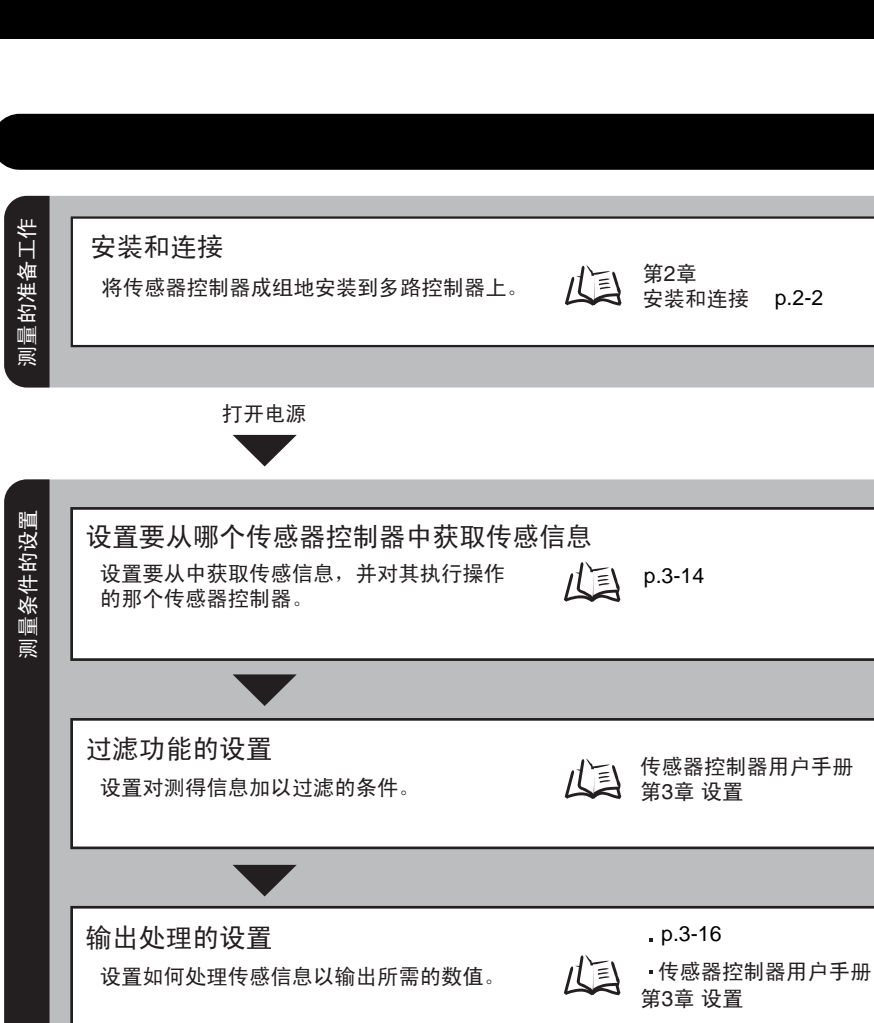

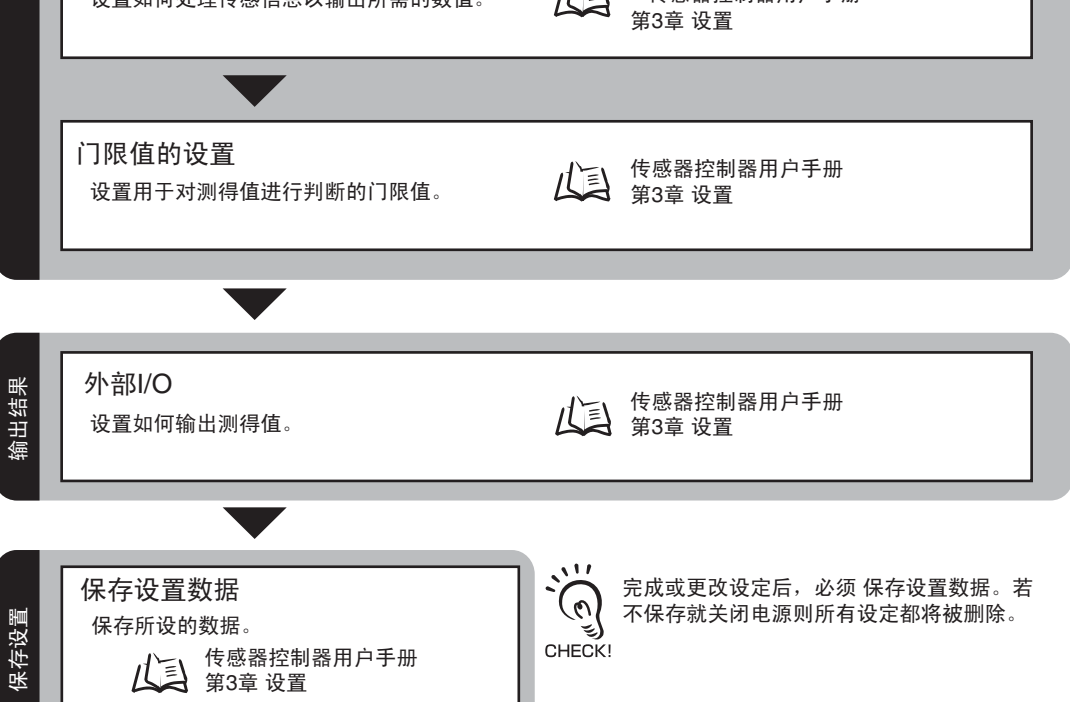

3-2

3

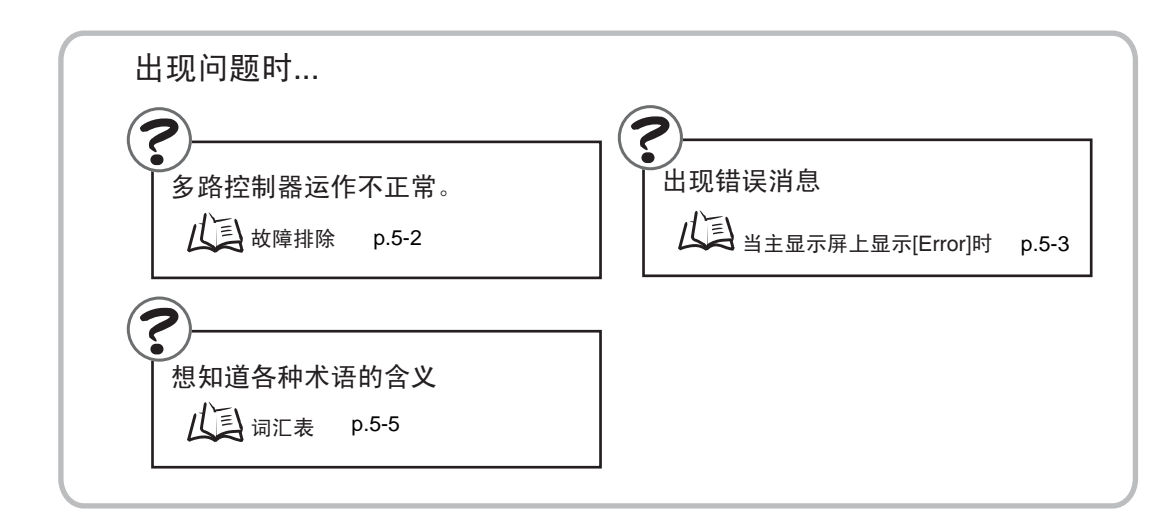

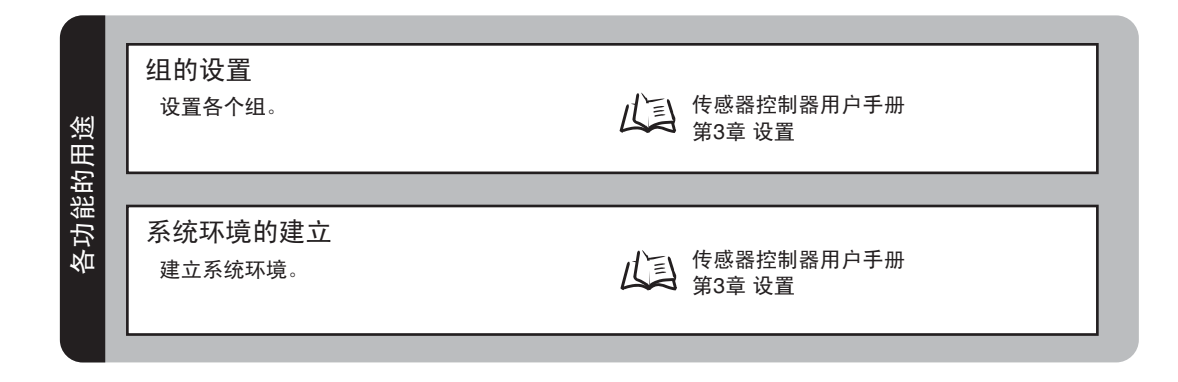

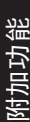

# 显示方法的设置

设置在RUN模式下进行测量期间多控制器上 ………<br>显示什么。

传感器控制器用户手册 第3章 设置

 $\omega$ 

<span id="page-41-1"></span> $\omega$ 

<span id="page-41-0"></span>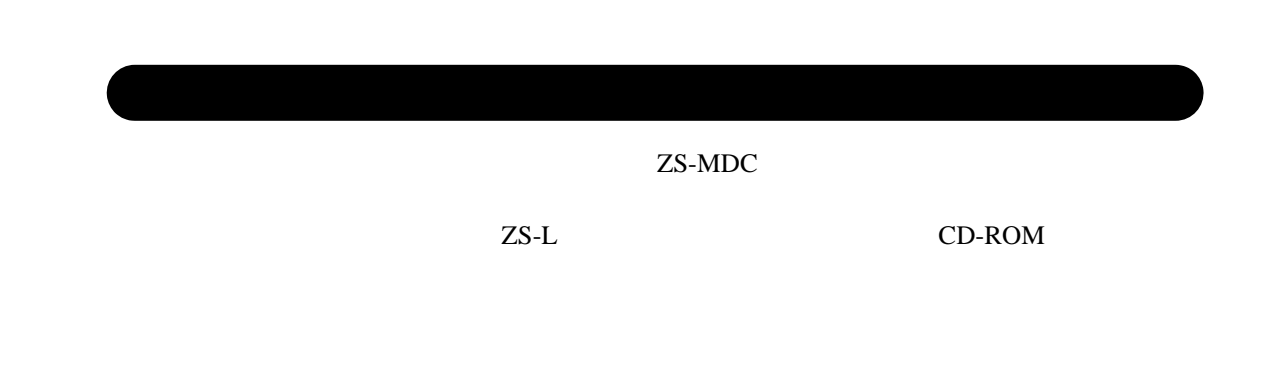

 $ZS-L$ 

 $ZS-MDC$  3

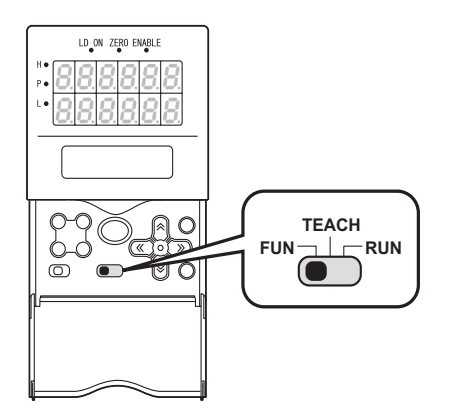

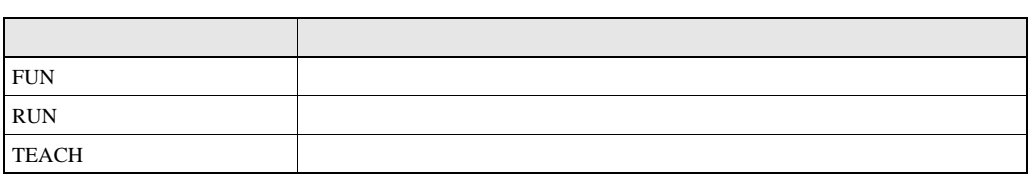

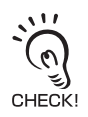

上

 $\sim$  3

3-4

 $\rm LCD$ 

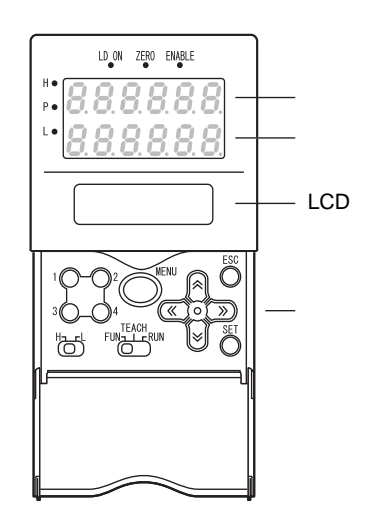

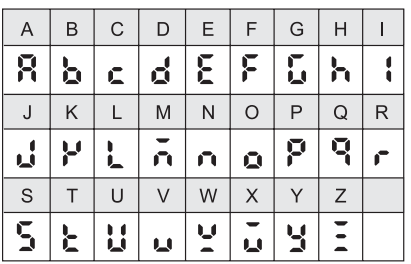

 $(1)$  FUN LCD

LCD 显示屏右上角的 "←→"表示设置菜单由二页或多页组成。用 LEFT RIGHT

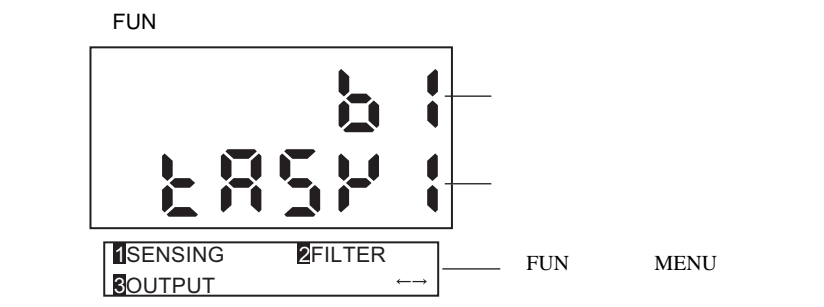

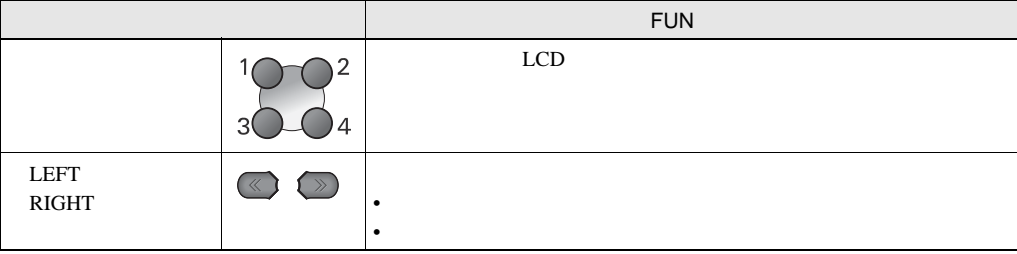

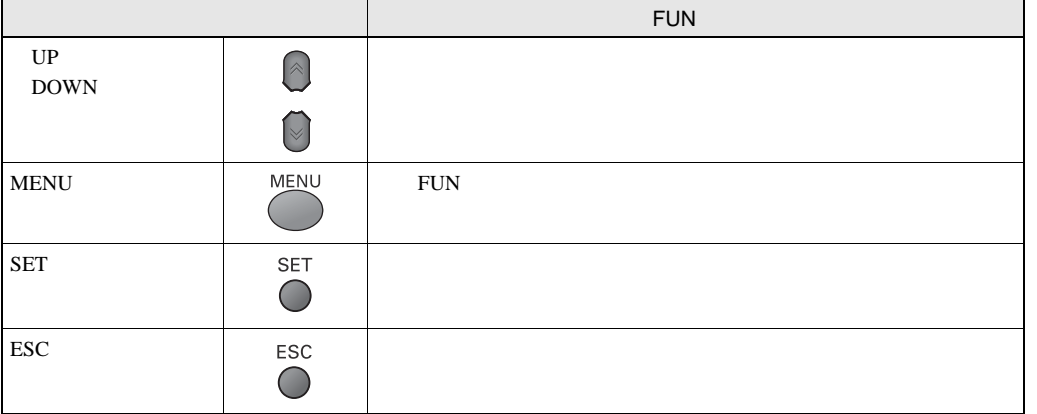

## [SMOOTH]

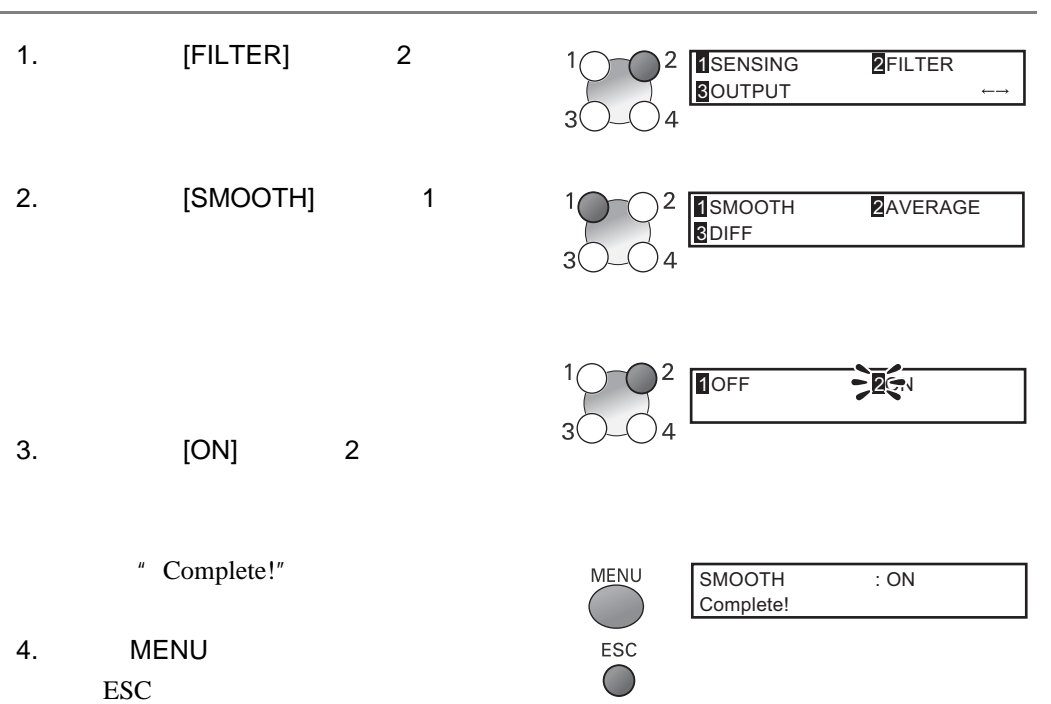

3-7

# **RUN**

**MENU** 

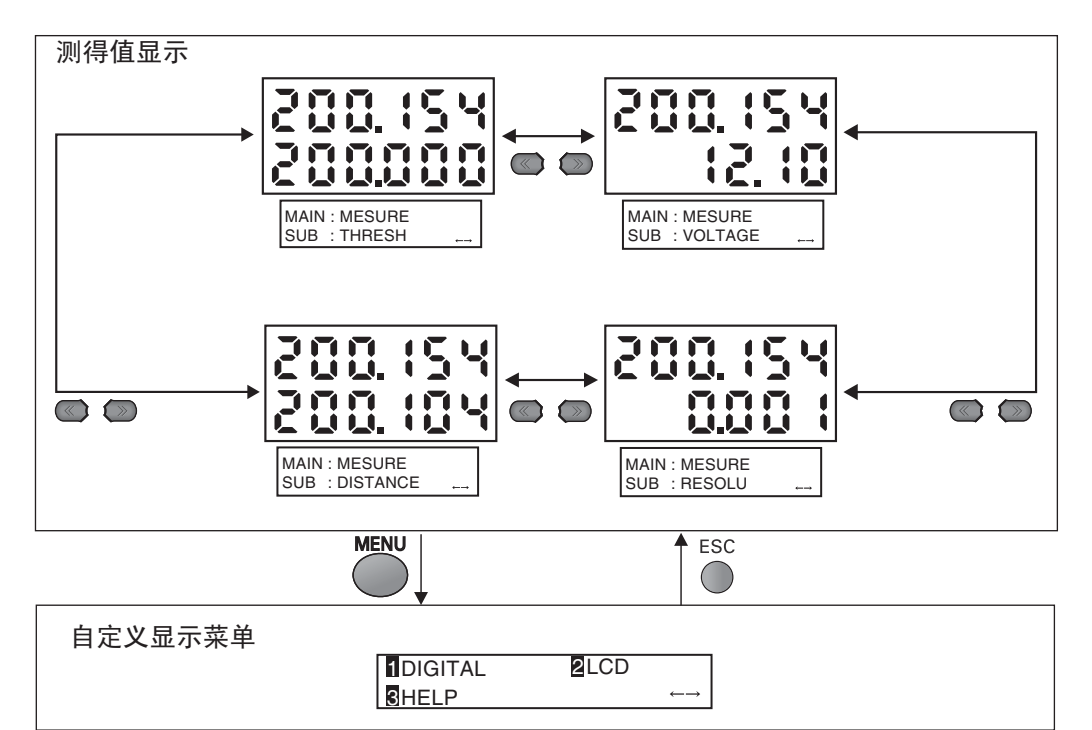

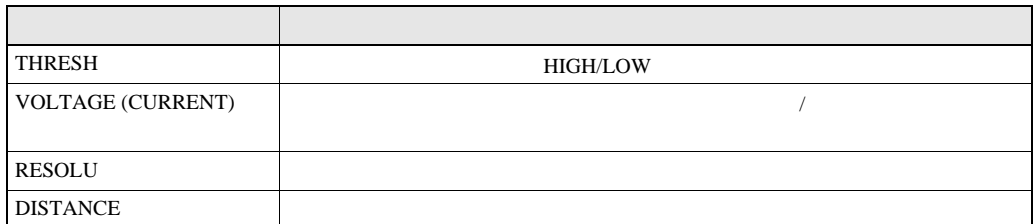

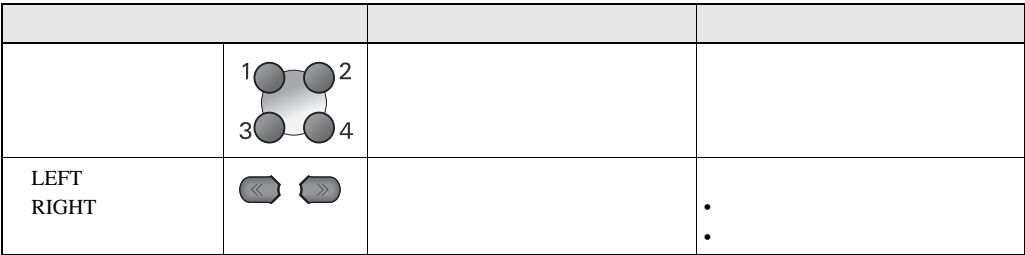

UP DOWN

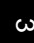

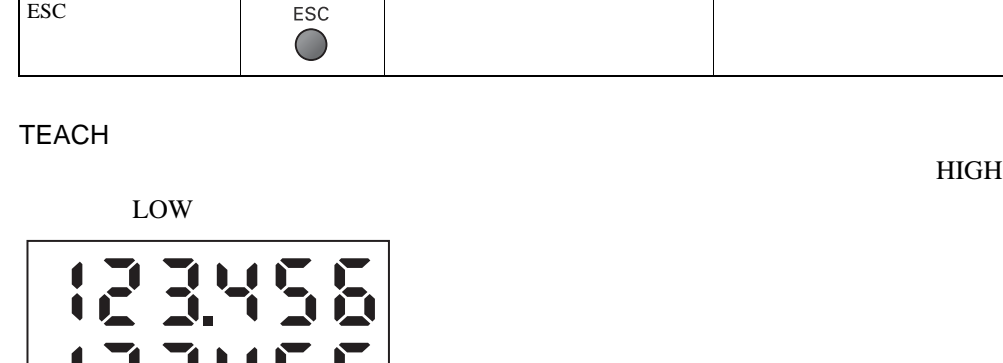

 $\ensuremath{\mathbf{UP}}$ DOWN

O

 $\mathbb{Q}$ 

 $\overline{\phantom{a}}$ 

 $\bigcirc$ 

 $MENU$   $MENU$ 

按键 测量值显示 自定义显示菜单

SET SET KET KET KALL AS A VERTICAL CONTROL CONTROL CONTROL CONTROL CONTROL CONTROL CONTROL CONTROL CONTROL CONTROL CONTROL CONTROL CONTROL CONTROL CONTROL CONTROL CONTROL CONTROL CONTROL CONTROL CONTROL CONTROL CONTROL CON

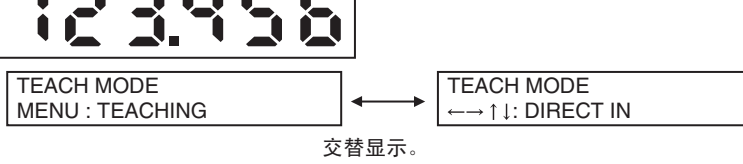

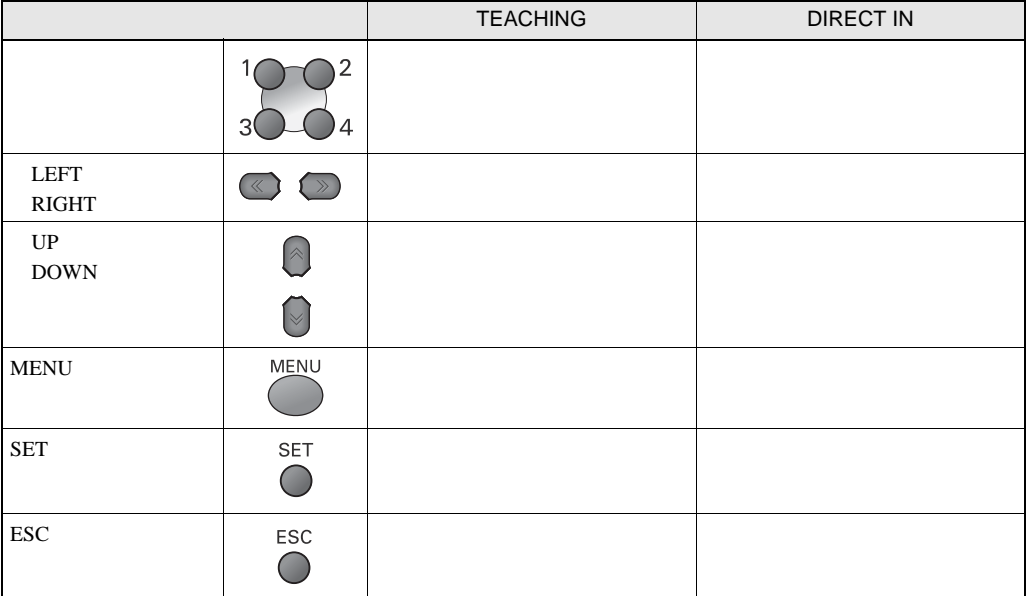

• 更改数位。 • 更改文本。

 $\omega$ 

<span id="page-46-0"></span>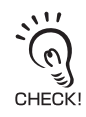

 $\,^{\prime\prime}$  FUN -[SENSING]"

# **FUN**

 $TASK1$  the contraction of the contraction of the contraction of the contraction of the contraction of the contraction of the contraction of the contraction of the contraction of the contraction of the contraction of the c

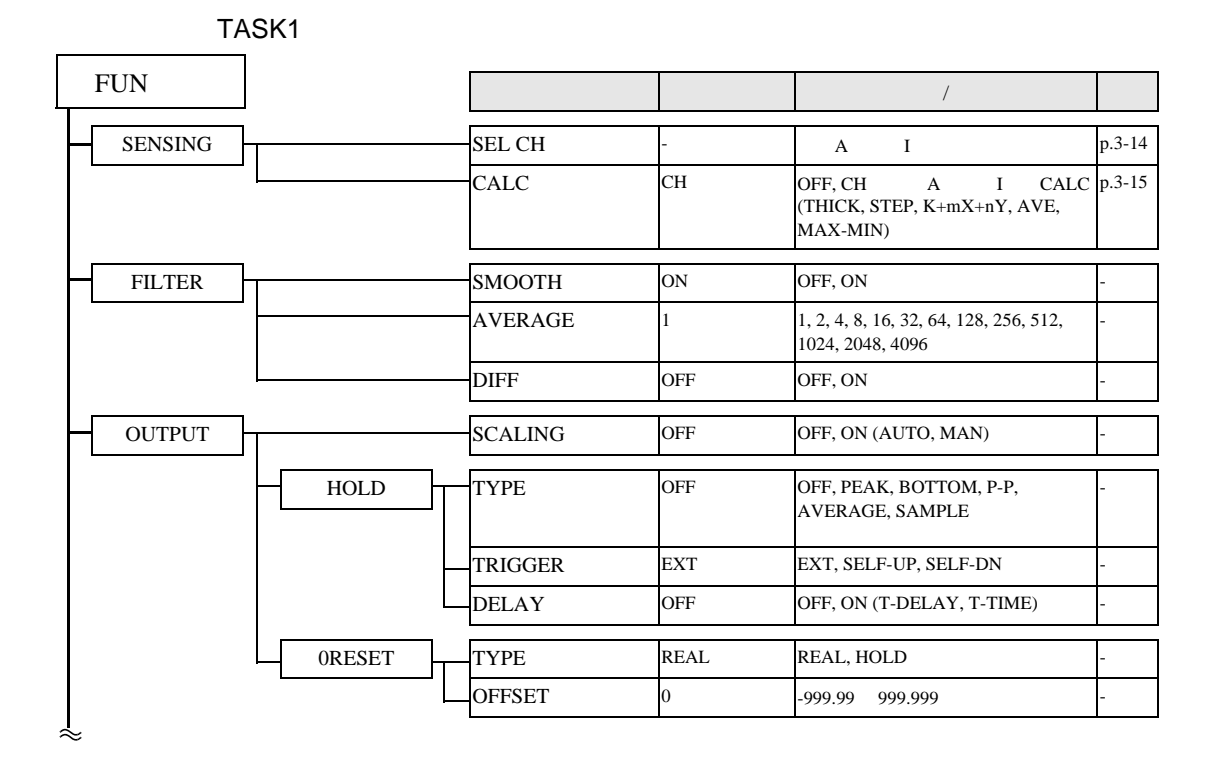

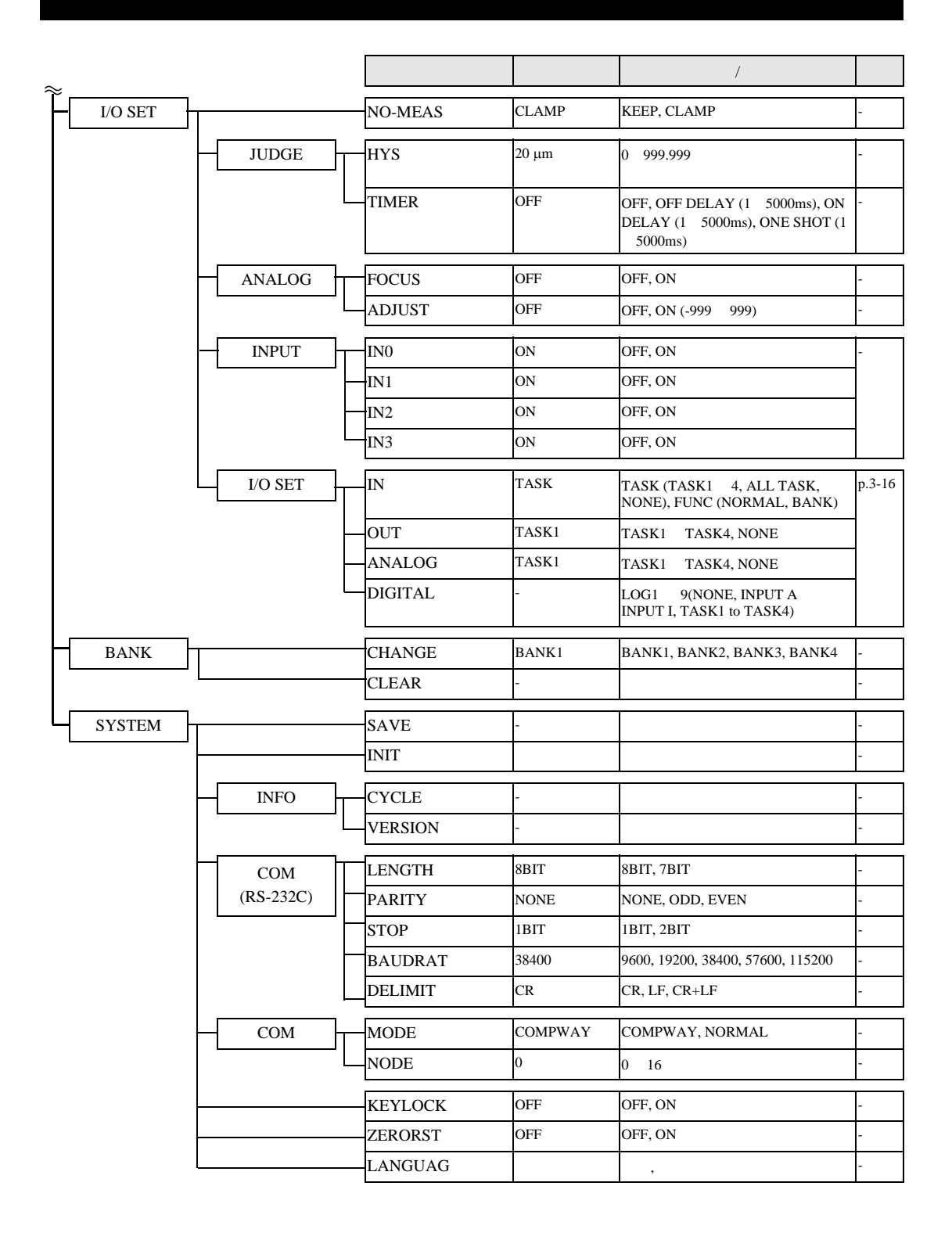

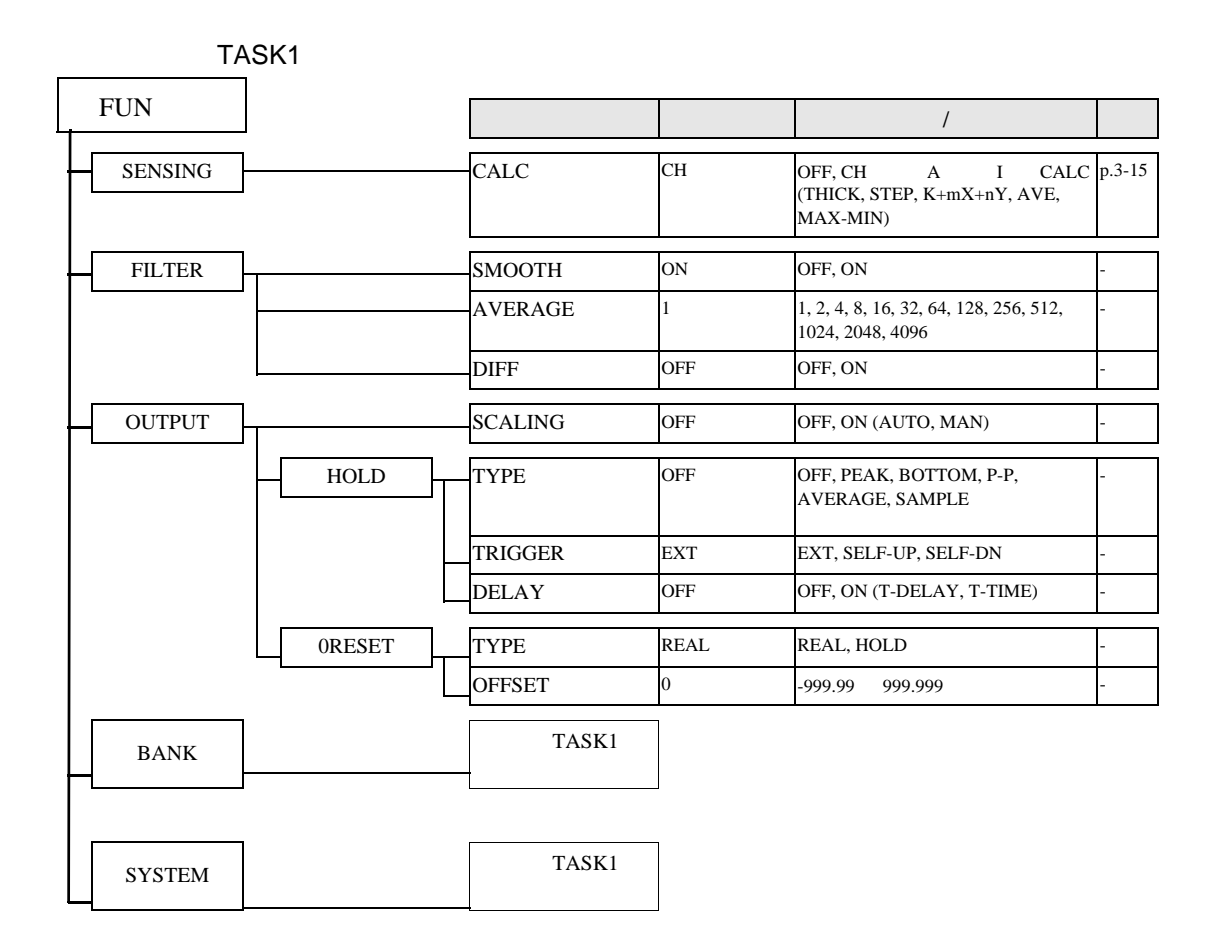

 $\omega$ 

# RUN  $RUN$

**MENU** 

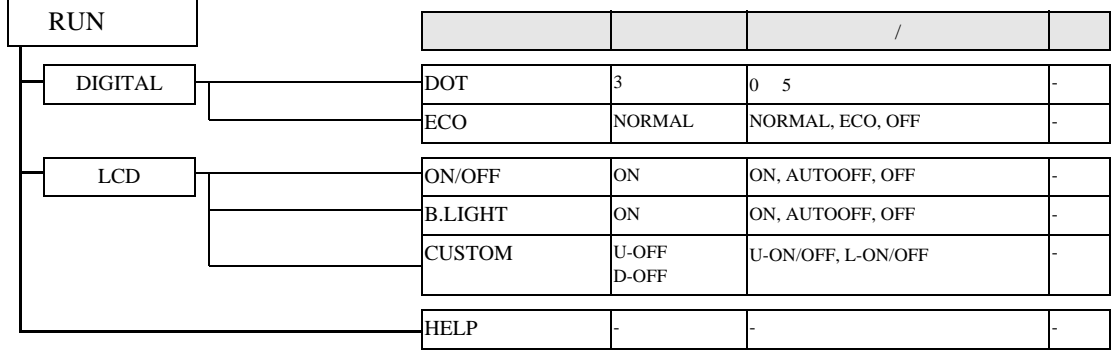

# **TEACH**

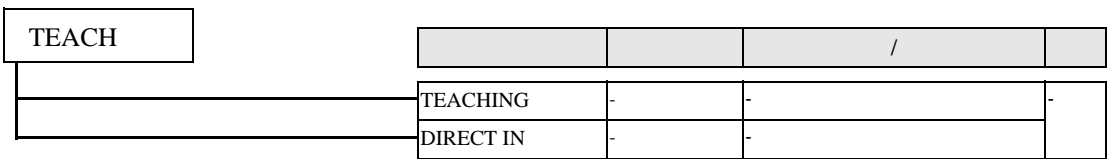

 $\omega$ 

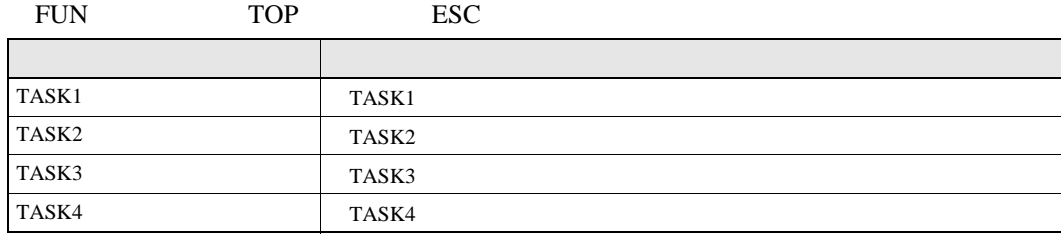

 $\frac{u}{\sqrt{2}}$  ,  $\frac{u}{\sqrt{2}}$  ,  $\frac{u}{\sqrt{2}}$  ,  $\frac{2u}{\sqrt{2}}$  ,  $\frac{2u}{\sqrt{2}}$  ,  $\frac{2u}{\sqrt{2}}$  ,  $\frac{2u}{\sqrt{2}}$  ,  $\frac{2u}{\sqrt{2}}$  ,  $\frac{2u}{\sqrt{2}}$  ,  $\frac{2u}{\sqrt{2}}$  ,  $\frac{2u}{\sqrt{2}}$  ,  $\frac{2u}{\sqrt{2}}$  ,  $\frac{2u}{\sqrt{2}}$  ,  $\frac{2u}{\sqrt{2}}$  ,

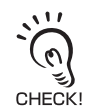

t  $RUN$  TEACH

<span id="page-50-0"></span>任务的选择

- t FUN TASK1 用的项目在内的全部项目。选择TASK1以外的任务时,只能设置该任务所特有的项目。对所有任务通
- $\bullet$  SEL CH
- NO-MEAS
- JUDGE
- ANALOG
- $\bullet$  IN
- $\bullet$ I/O SET

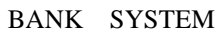

 $\begin{array}{lll} \text{LCD} & \text{``TX'} \end{array}$ 

#### FUN -[SENSING]-[SEL CH]

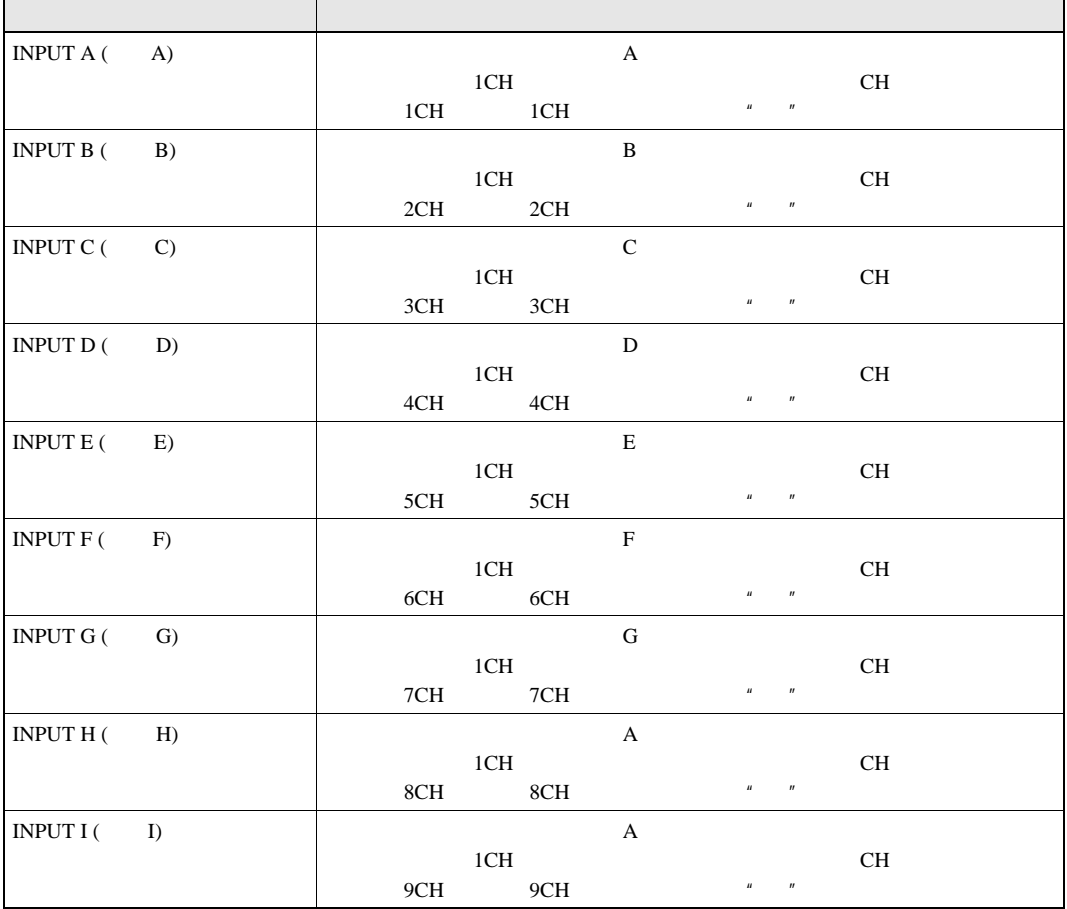

<span id="page-51-1"></span><span id="page-51-0"></span>设置要从哪个传感器控制器中获取传感信息

3

 $\omega$ 

3

 $\omega$ 

<span id="page-52-0"></span> $CH$ 

FUNMODE-[SENSING]-[CALC]

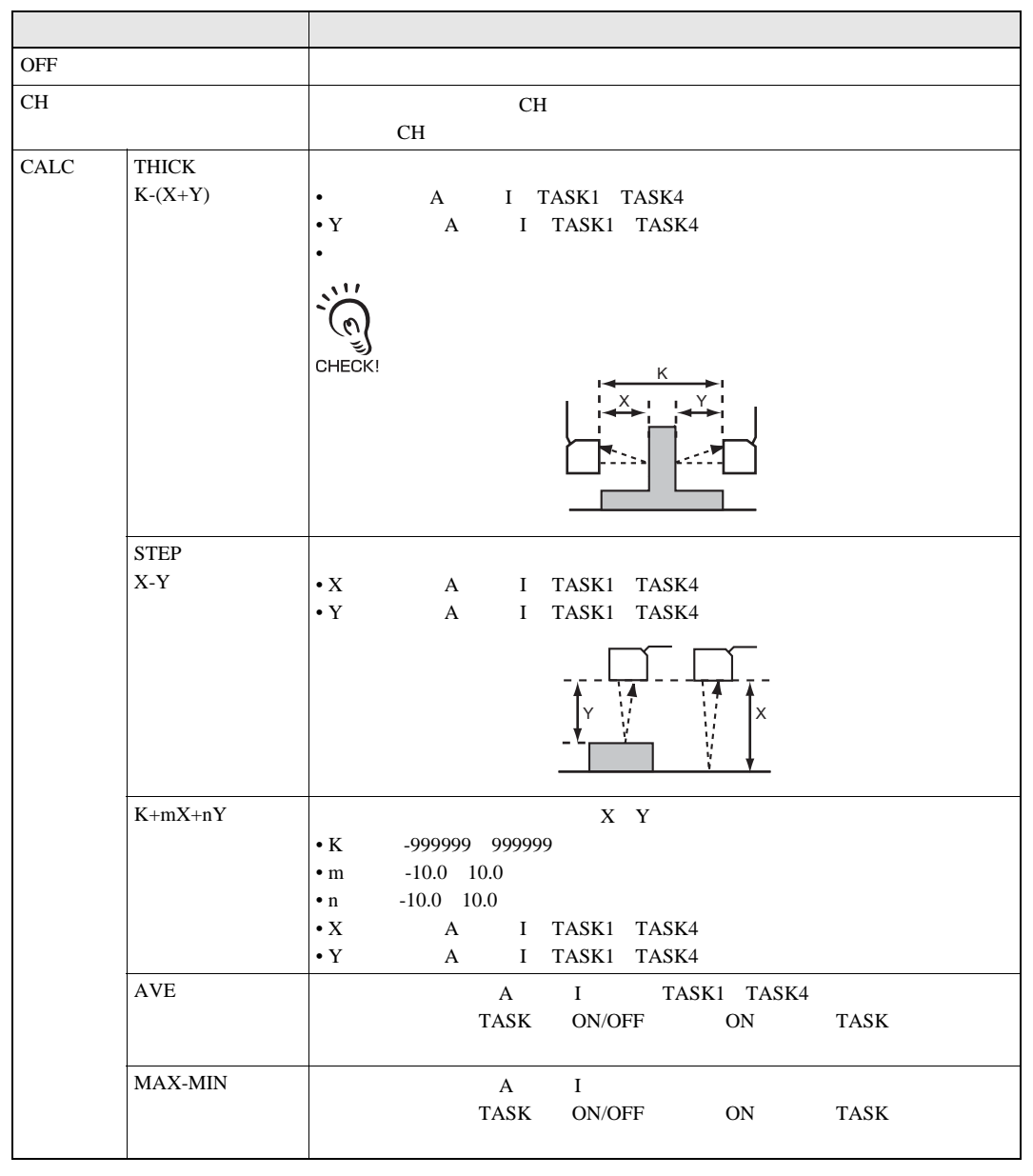

 $CHECK!$ <sup>"</sup>  $3CH"$  B A-B

 $A$   $A$   $\cdots$   $A$   $\cdots$   $\cdots$   $\cdots$   $\cdots$   $\cdots$ 

<span id="page-53-1"></span><span id="page-53-0"></span> $I/O$ 

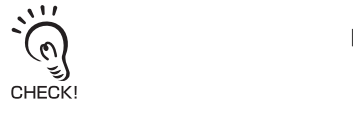

 $[BANK]$  IN2 IN3

## FUN -[I/O SET]-[I/O SET]-[IN]

| <b>TASK</b> |             |                      |                 |                 |                 |
|-------------|-------------|----------------------|-----------------|-----------------|-----------------|
|             |             | TASK1 TASK4 TASK-ALL |                 |                 |                 |
| <b>FUNC</b> | NORMAL      |                      |                 |                 |                 |
|             |             | IN <sub>0</sub>      | IN <sub>1</sub> | IN <sub>2</sub> | IN <sub>3</sub> |
|             |             |                      |                 |                 |                 |
|             | <b>BANK</b> |                      |                 |                 |                 |
|             |             | IN <sub>0</sub>      | IN <sub>1</sub> | IN2             | IN <sub>3</sub> |
|             |             | A                    | B               |                 |                 |

 $A$  B

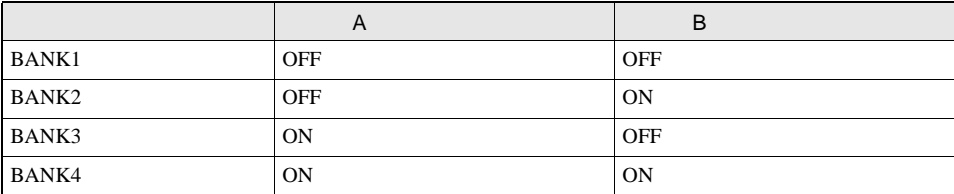

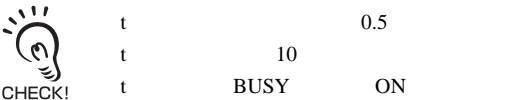

3

### <span id="page-54-0"></span>FUN -[I/O SET]-[I/O SET]-[OUT]

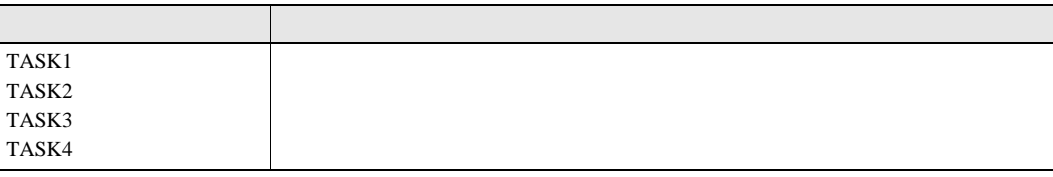

#### <span id="page-54-1"></span>FUN -[I/O SET]-[I/O SET]-[ANALOG]

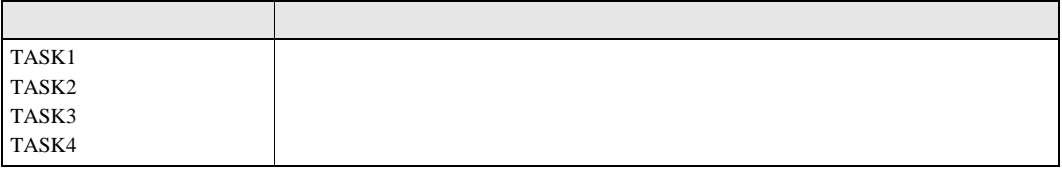

### <span id="page-54-2"></span>FUN  $-[IO SET] - [IO SET] - [DIGITAL] - [LOG1 9]$

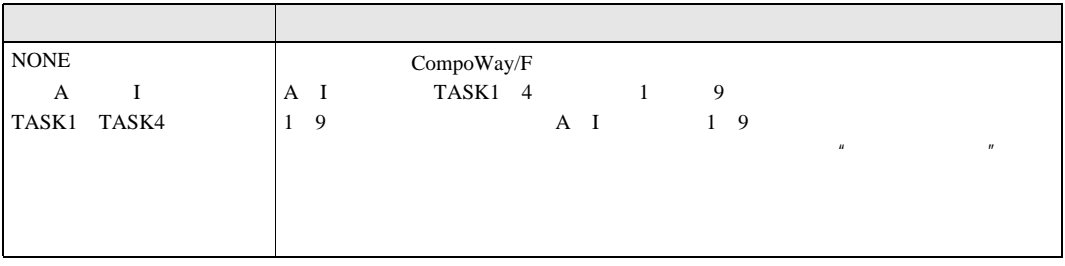

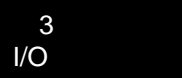

MEMO

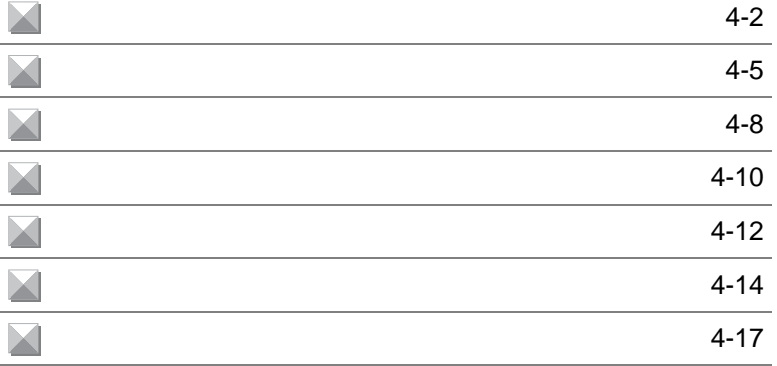

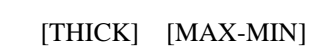

<span id="page-57-0"></span>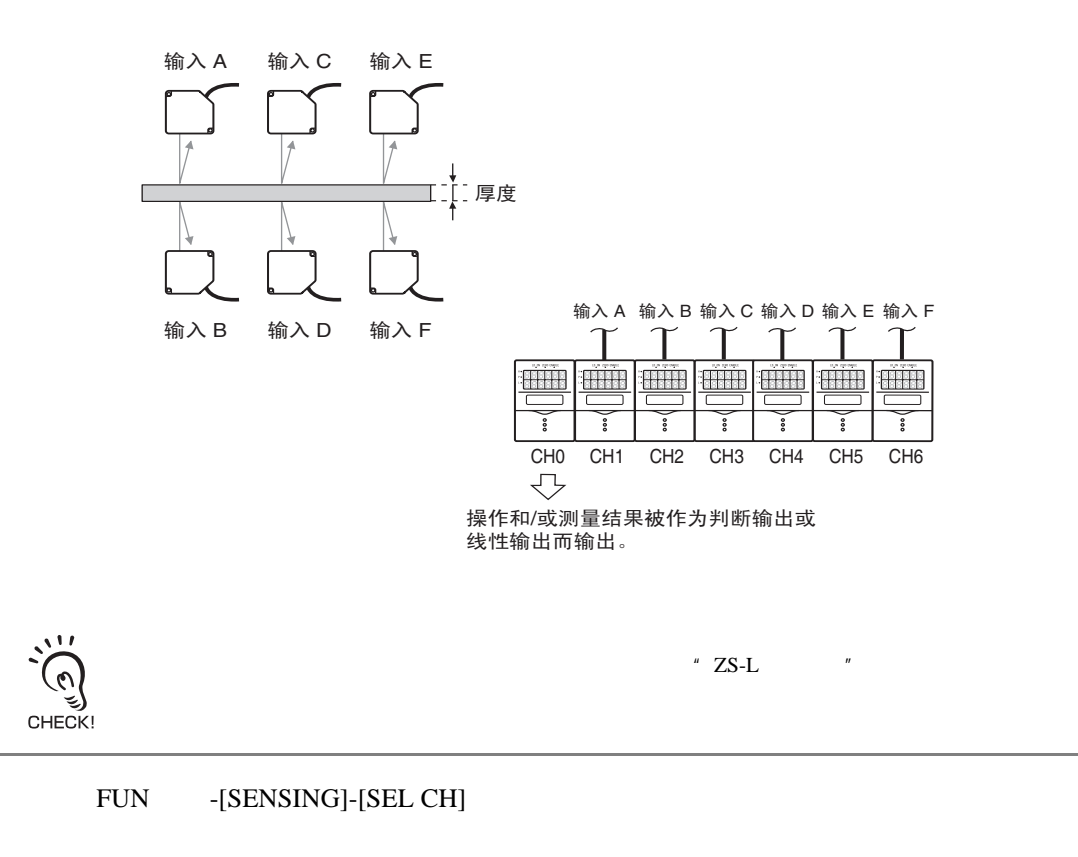

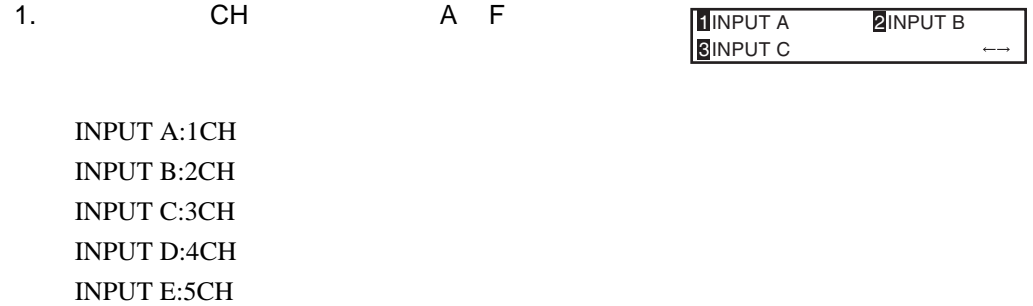

INPUT F:6CH

MENU -ESC

2. [TASK1]

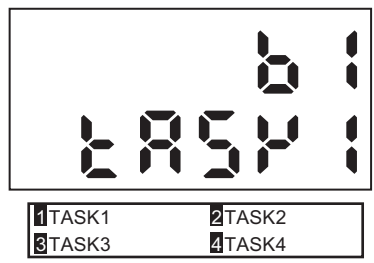

#### [SENSING]-[CALC]-[CALC]-[THICK]

- 3. TASK1 INPUT X: INPUT A INPUT Y: INPUT B  $4.$ 5. [THICK] 1INPUT X **3**THICK **2INPUTY** 输入A X Y
- $6.$  ${\rm LCD}$

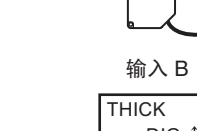

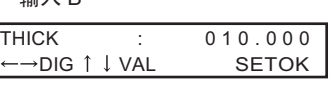

7. SET THICK : 010.000 Complete!

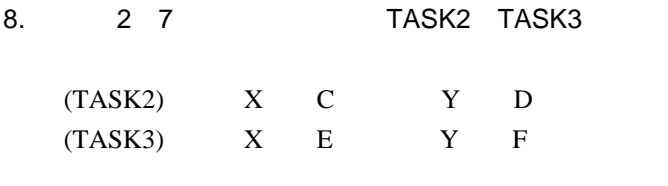

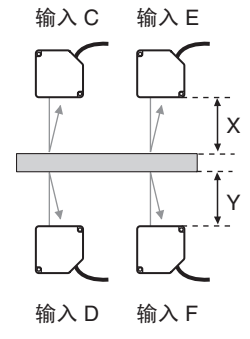

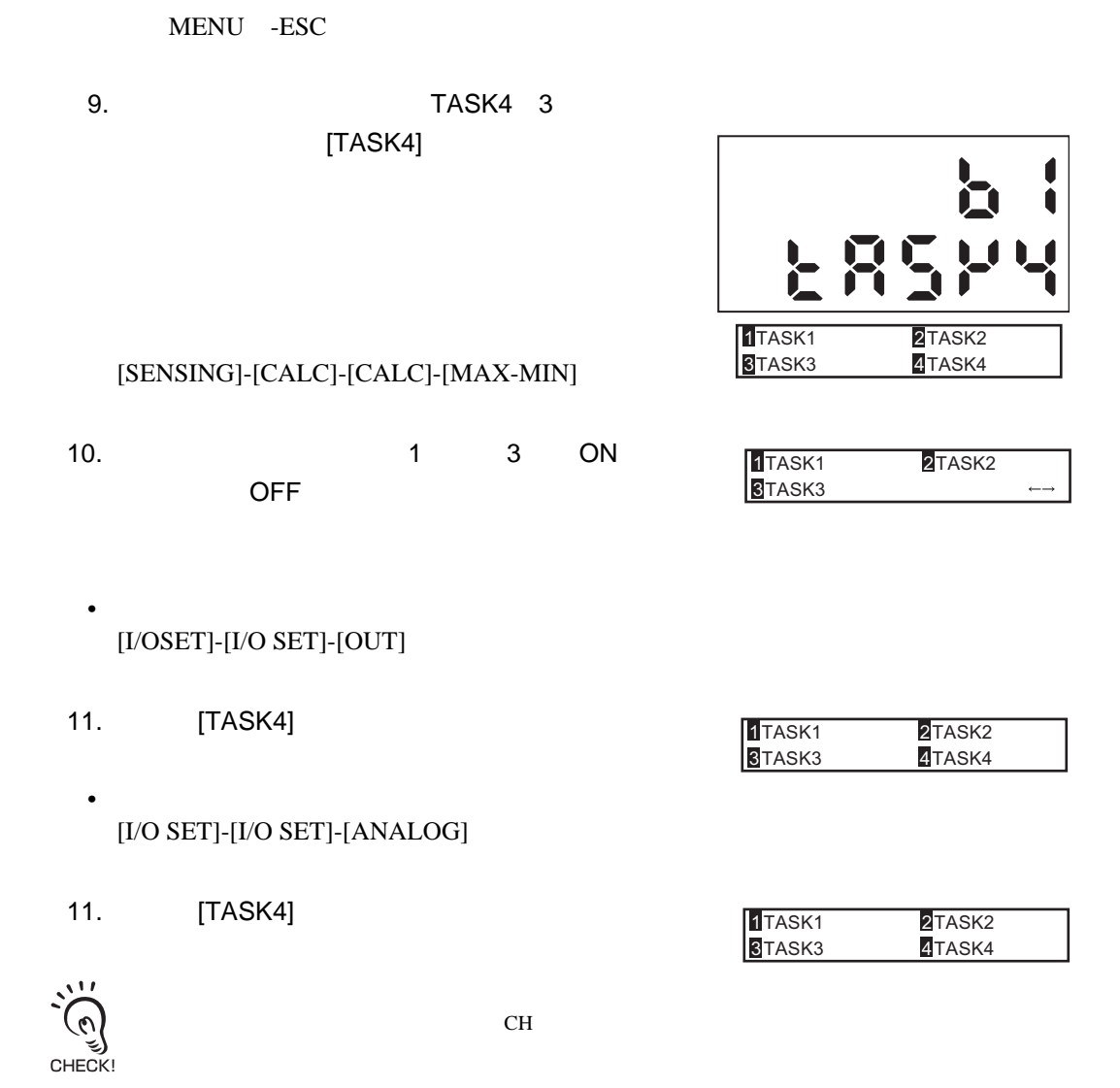

 $[STEP] (X-Y)$ 

<span id="page-60-0"></span>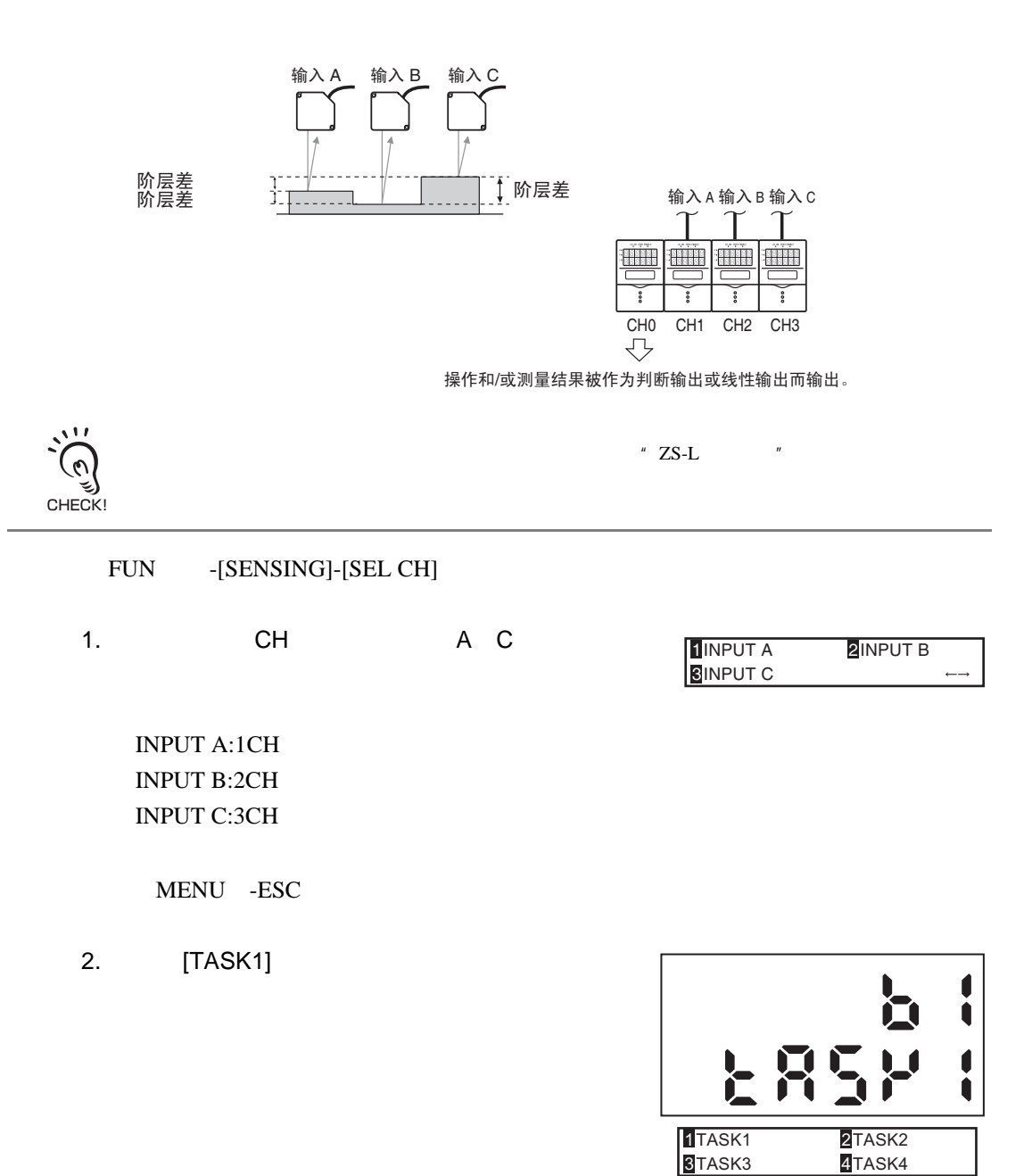

[SENSING]-[CALC]-[CALC]-[STEP]

4. 2 3 TASK2

5. 2 3 TASK3

要输出C点和A点之间差值的判断结果:

TASK3 I/O SET

3. TASK1

INPUT X: INPUT A INPUT Y: INPUT B

INPUT X: INPUT B INPUT Y: INPUT C

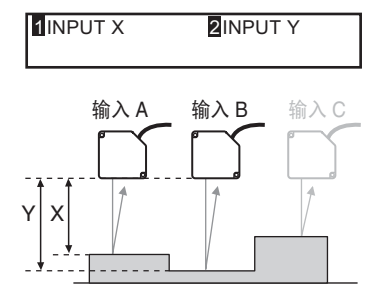

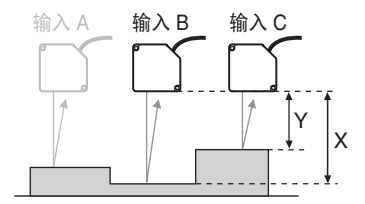

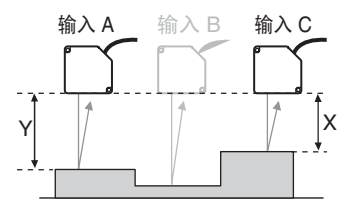

• 要输出操作的判断结果 [I/O SET]-[I/O SET]-[OUT]

INPUT X: INPUT C INPUT Y: INPUT A

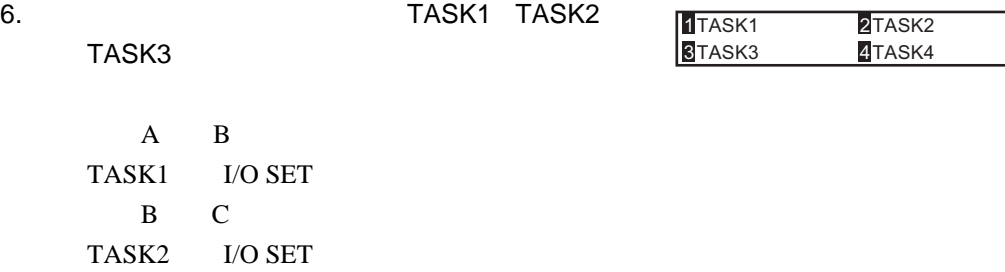

#### [I/O SET]-[I/O SET]-[ANALOG]

•  $\bullet$ 

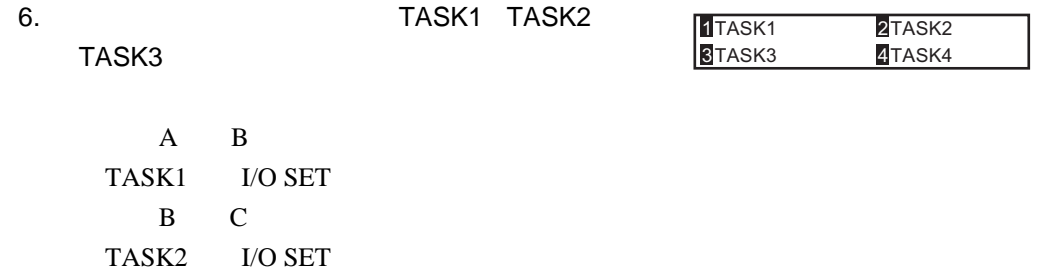

- C A
- TASK3 I/O SET

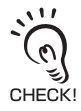

<span id="page-63-0"></span>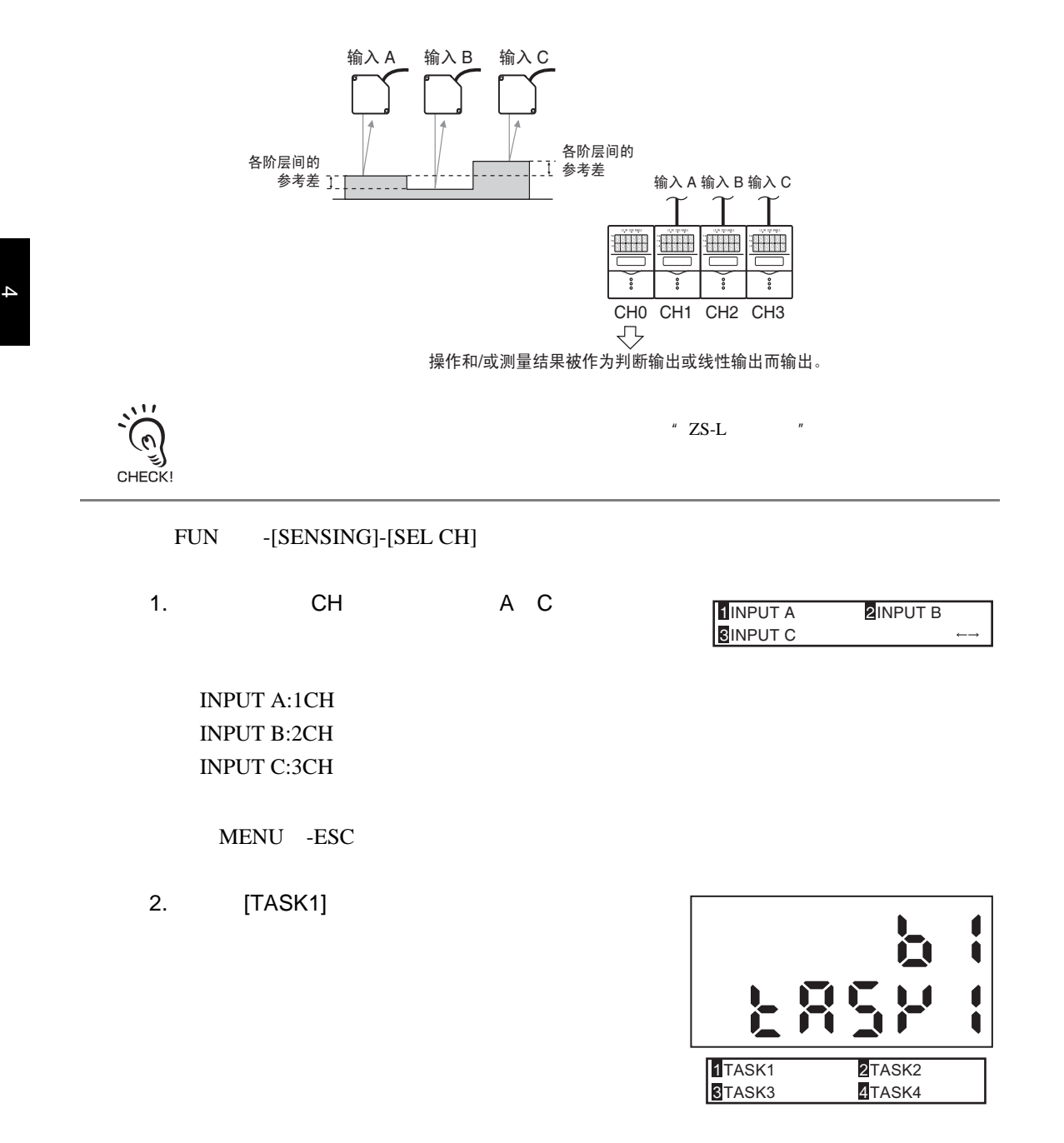

#### [SENSING]-[CALC]-[CALC]-[STEP]

3. TASK1 1INPUT X 2INPUT Y INPUT X: INPUT A 输入 A 输入 B INPUT Y: INPUT B  $\mathbf{\hat{x}}$ 4. 2 3 TASK2 输入 A B 输入 C INPUT X: INPUT A INPUT Y: INPUT C  $\mathsf{x}$   $\vert\ \vert$   $\vert\ \vert$   $\mathsf{Y}$   $\vert\ \mathsf{Y}$ • 要输出操作的判断结果 [I/O SET]-[I/O SET]-[OUT] 5. TASK1 TASK2 1TASK<sub>1</sub> 2TASK<sub>2</sub> **3**TASK3 4TASK4  $\mathbf A$  (B) and  $\mathbf B$ TASK1 I/O SET A C TASK2 I/O SET •  $\bullet$ [I/OSET]-[I/O SET]-[ANALOG] 5. TASK1 TASK2 1TASK<sub>1</sub> 2TASK<sub>2</sub> **B**TASK3 4TASK4 $\mathbf A$  (B) and  $\mathbf B$ TASK1 I/O SET A C TASK2 I/O SET 若使用通信指令,就可以成批地获取所有CH的计算结果。 CHECK!

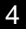

<span id="page-65-0"></span>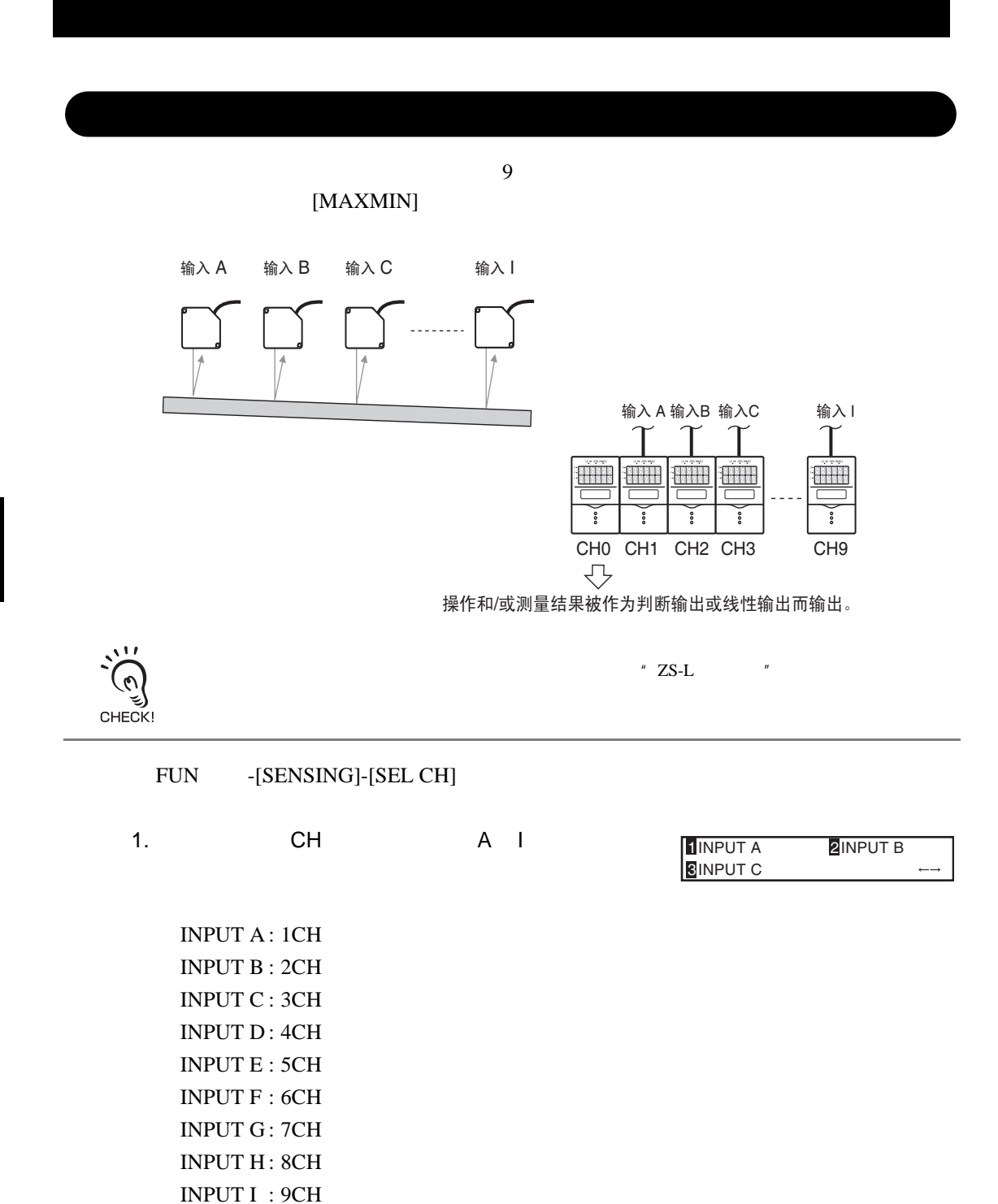

4

MENU -ESC

2. [TASK1]

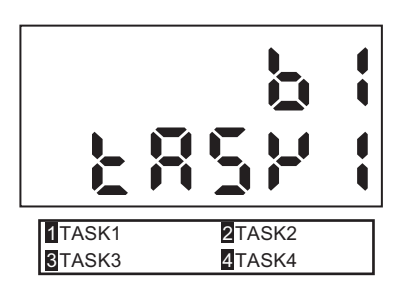

2TASK<sub>2</sub> 4TASK4

2TASK<sub>2</sub> 4TASK4

1TASK<sub>1</sub> **3**TASK3

1TASK<sub>1</sub> **3**TASK3

[SENSING]-[CALC]-[CALC]-[MAX-MIN]

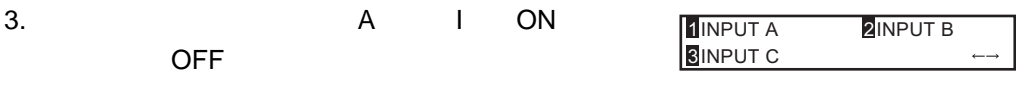

• 要输出操作的判断结果 [I/O SET]-[I/O SET]-[OUT]

4. [TASK1]

•  $\bullet$ [I/O SET]-[I/O SET]-[ANALOG]

4. [TASK1]

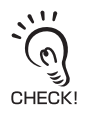

若使用通信指令,就可以成批地获取所有CH的计算结果。

<span id="page-67-0"></span>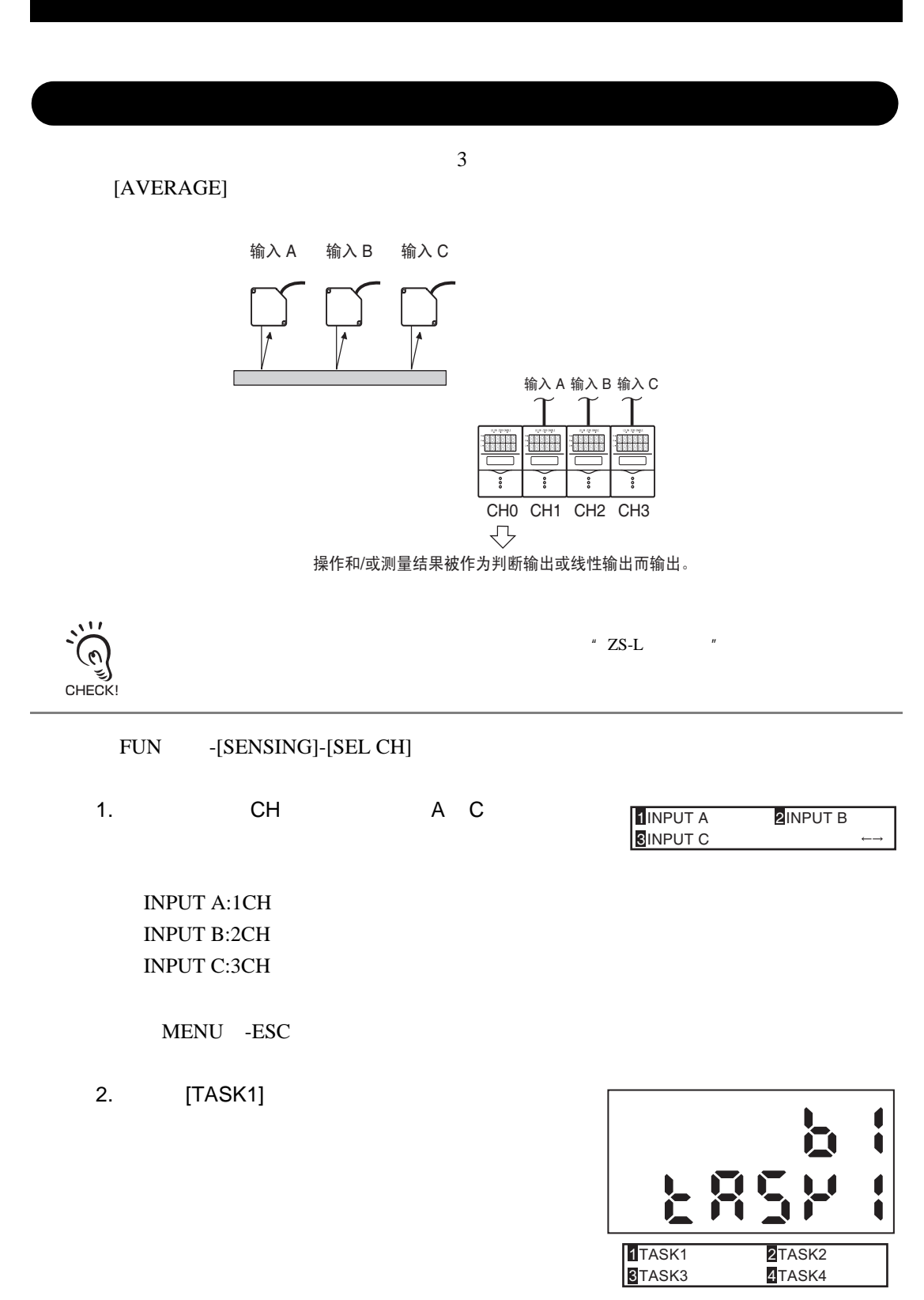

#### [SENSING]-[CALC]-[CALC]-[AVE]

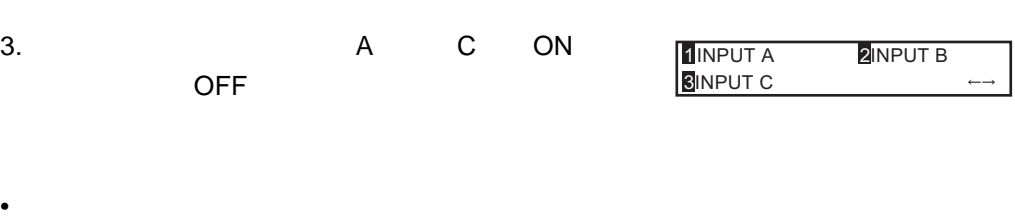

## [I/O SET]-[I/O SET]-[OUT]

- 4. [TASK1]
- $\bullet$ [I/O SET]-[I/O SET]-[ANALOG]

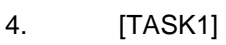

CHECK!

若使用通信指令,就可以成批地获取所有CH的计

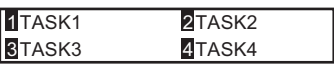

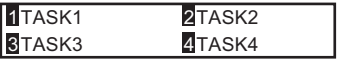

<span id="page-69-0"></span> $4$  $[X-Y]$ 输入A 输入D 输入B 输入C 输入 A 输入 B 输入 D Hill **Biblic** <u> Hill</u> **BRITE** asasa<br>Saaba  $\overset{\mathtt{o}}{\mathtt{o}}$  $\ddot{\texttt{0}}$  $\bullet\bullet$ း ိ CH0 CH1 CH2 CH3 CH4  $\overline{\mathbb{C}}$ 操作和/或测量结果被作为判断输出或线性输出而输出。  $\mathbf{A}$  $"ZS-L"$  $\mathfrak{G}$ ૬ CHECK! FUN -[SENSING]-[SEL CH] 1. CH A C 1INPUT A **2**INPUT B **BINPUT C** INPUT A:1CH INPUT B:2CH

4

INPUT C:3CH

MENU -ESC

2. [TASK1]

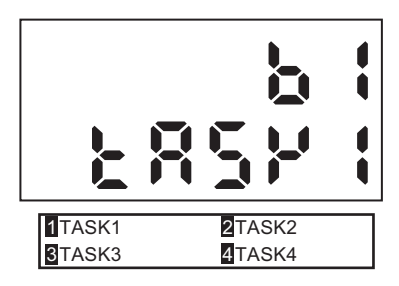

[SENSING]-[CALC]-[CALC]-[STEP]

3. TASK1

INPUT X: INPUT A INPUT Y: INPUT B

4. 2 3 TASK2

INPUT X: INPUT D INPUT Y: INPUT C

5. 2 3 TASK2

INPUT X: TASK 1 INPUT Y: TASK 2

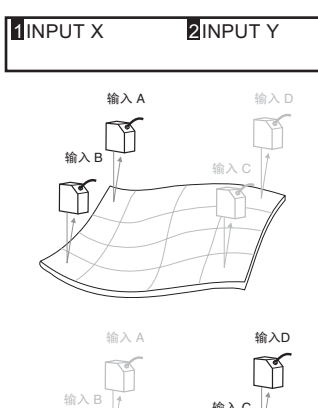

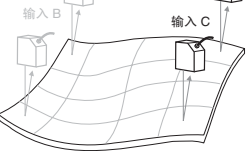

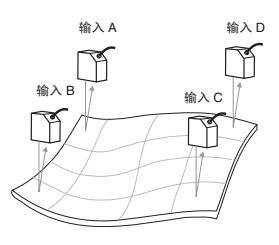

- $\bullet$ [I/O SET]-[I/O SET]-[OUT]
- 6. [TASK3]

•  $\bullet$ 

- [I/O SET]-[I/O SET]-[ANALOG]
- 6. [TASK3]

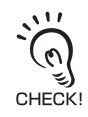

若使用通信指令,就可以成批地获取所有CH的计

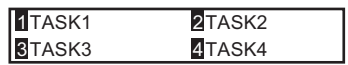

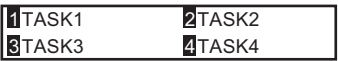
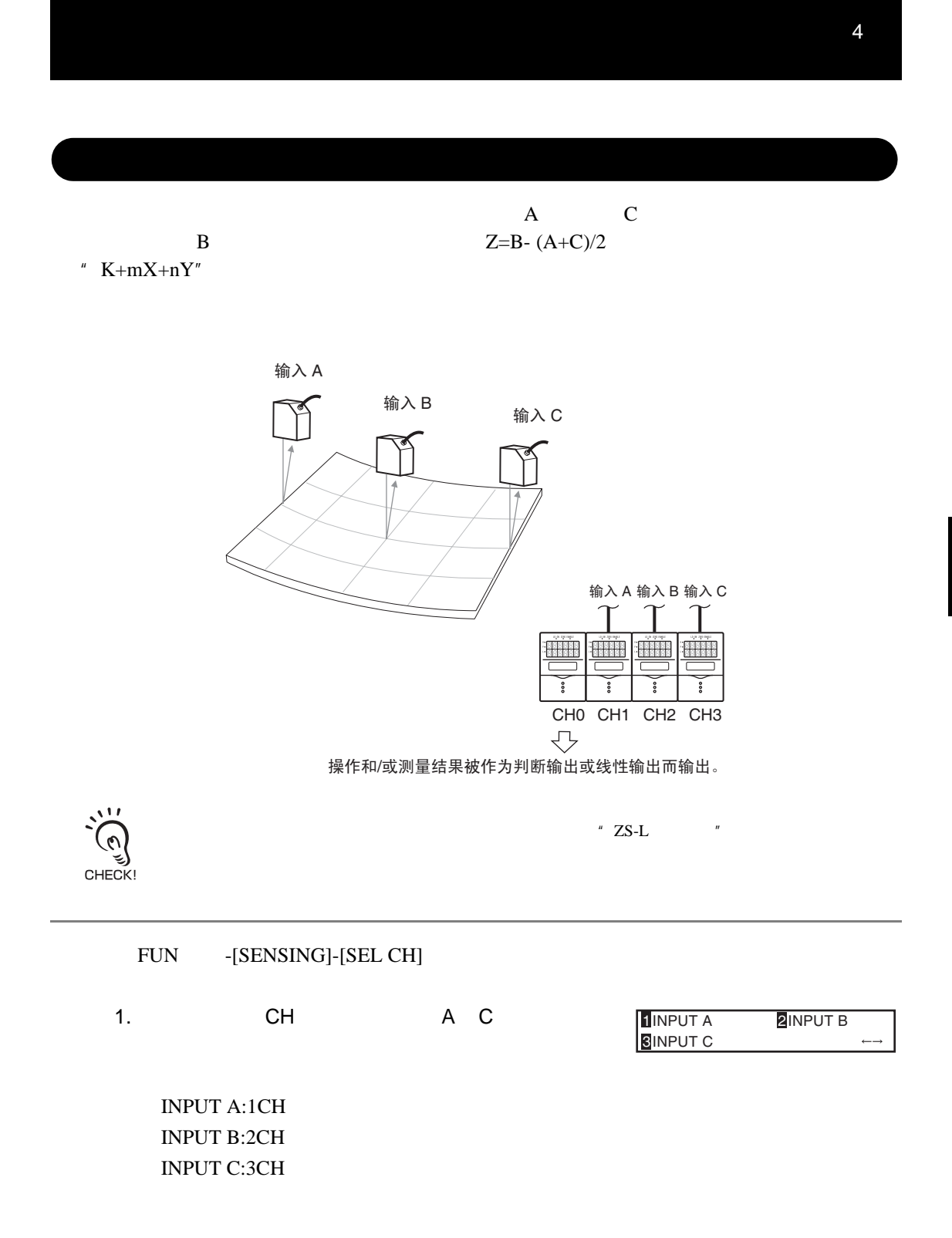

2. [TASK1]

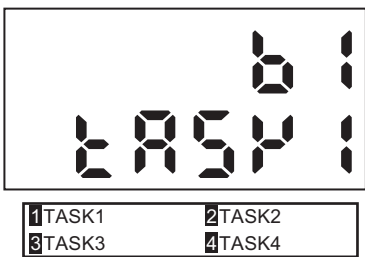

#### [SENSING]-[CALC]-[CALC]-[K+mX+nY]

3. TASK1

INPUT K:0 INPUT m:1 INPUT n:1 INPUT X: INPUT A INPUT Y: INPUT C

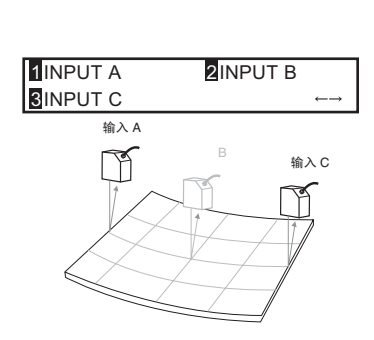

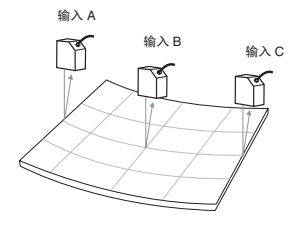

#### 4. 2 3 TASK2

INPUT K:0 INPUT m:1 INPUT n:-0.5 INPUT X: INPUT B INPUT Y:TASK1

#### •  $\bullet$ [I/O SET]-[I/O SET]-[OUT]

- 5. [TASK2]
- $\bullet$ [I/O SET]-[I/O SET]-[ANALOG]
- 5. [TASK2]

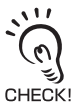

若使用通信指令,就可以成批地获取所有CH的计算结果。

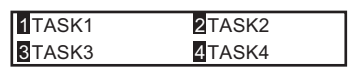

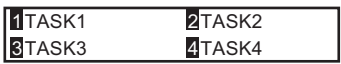

MEMO

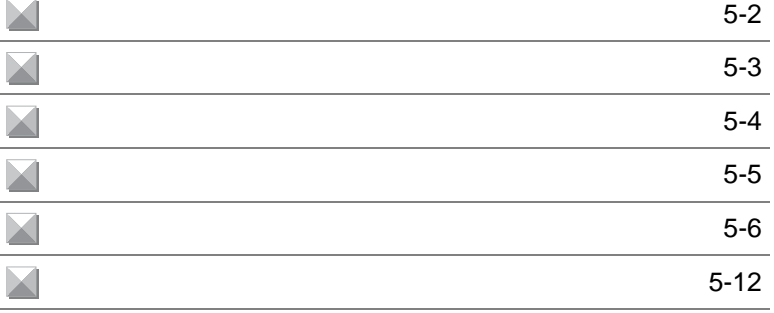

<span id="page-78-0"></span>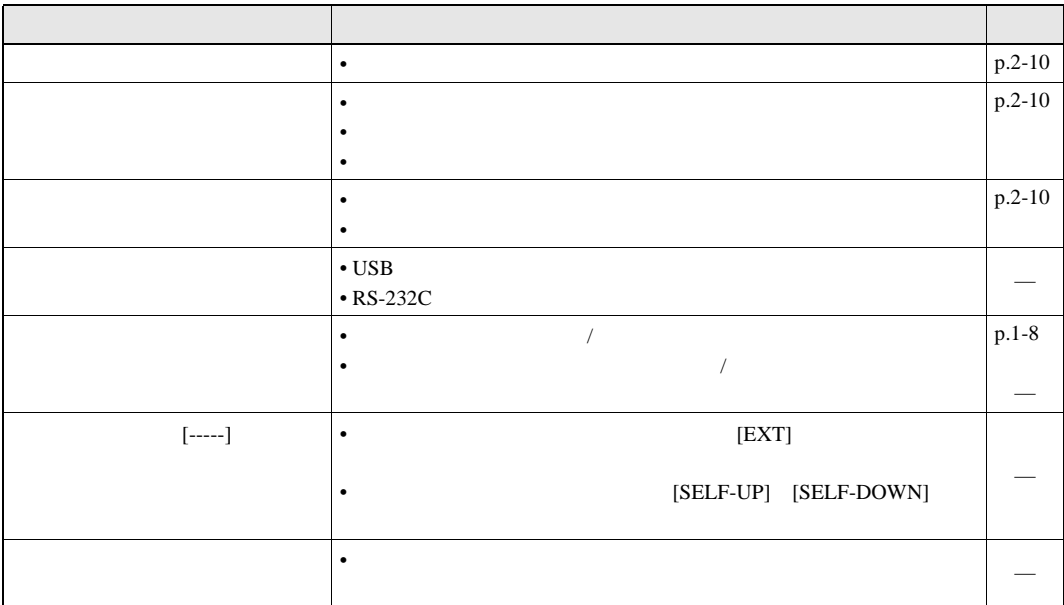

## [Error]

<span id="page-79-0"></span>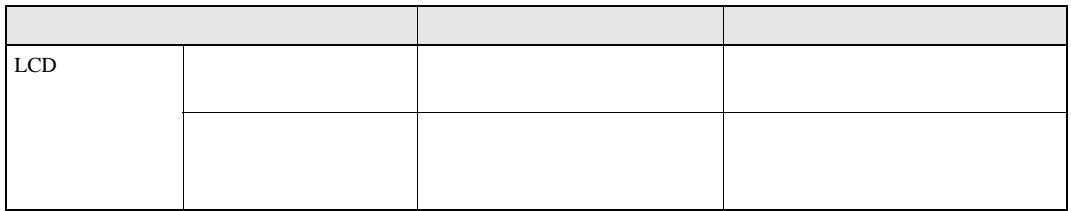

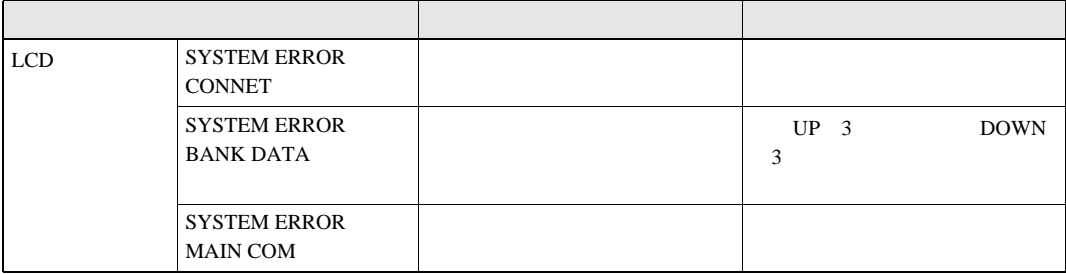

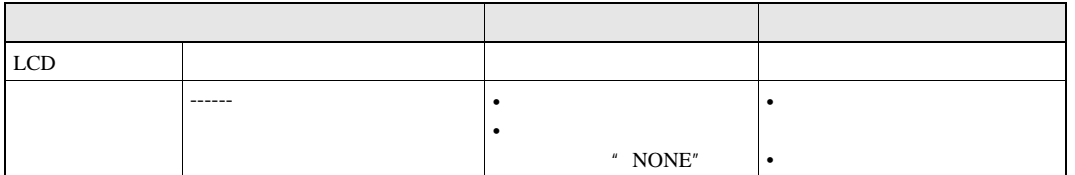

<span id="page-80-0"></span>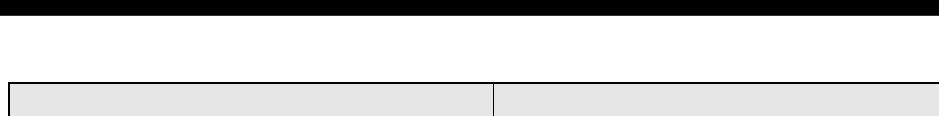

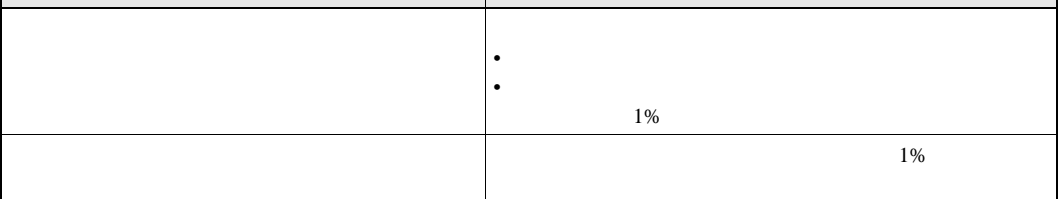

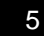

<span id="page-81-0"></span>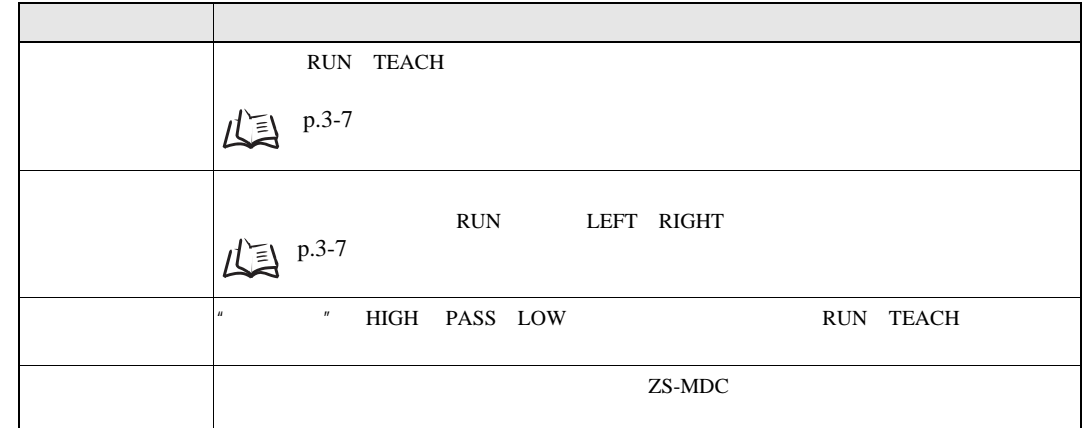

#### <span id="page-82-0"></span>ZS-MDC11/MDC41

mm

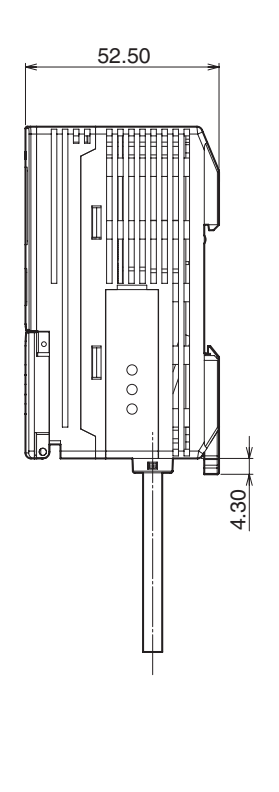

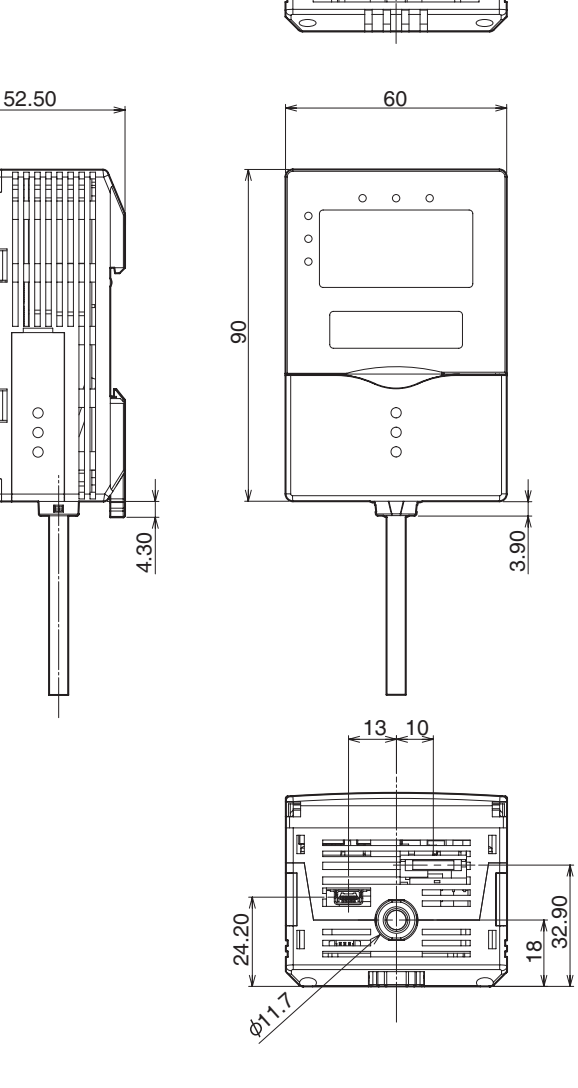

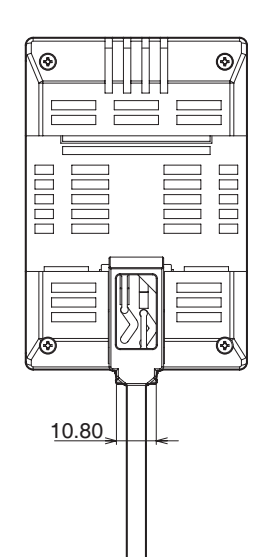

 $\sigma$ 

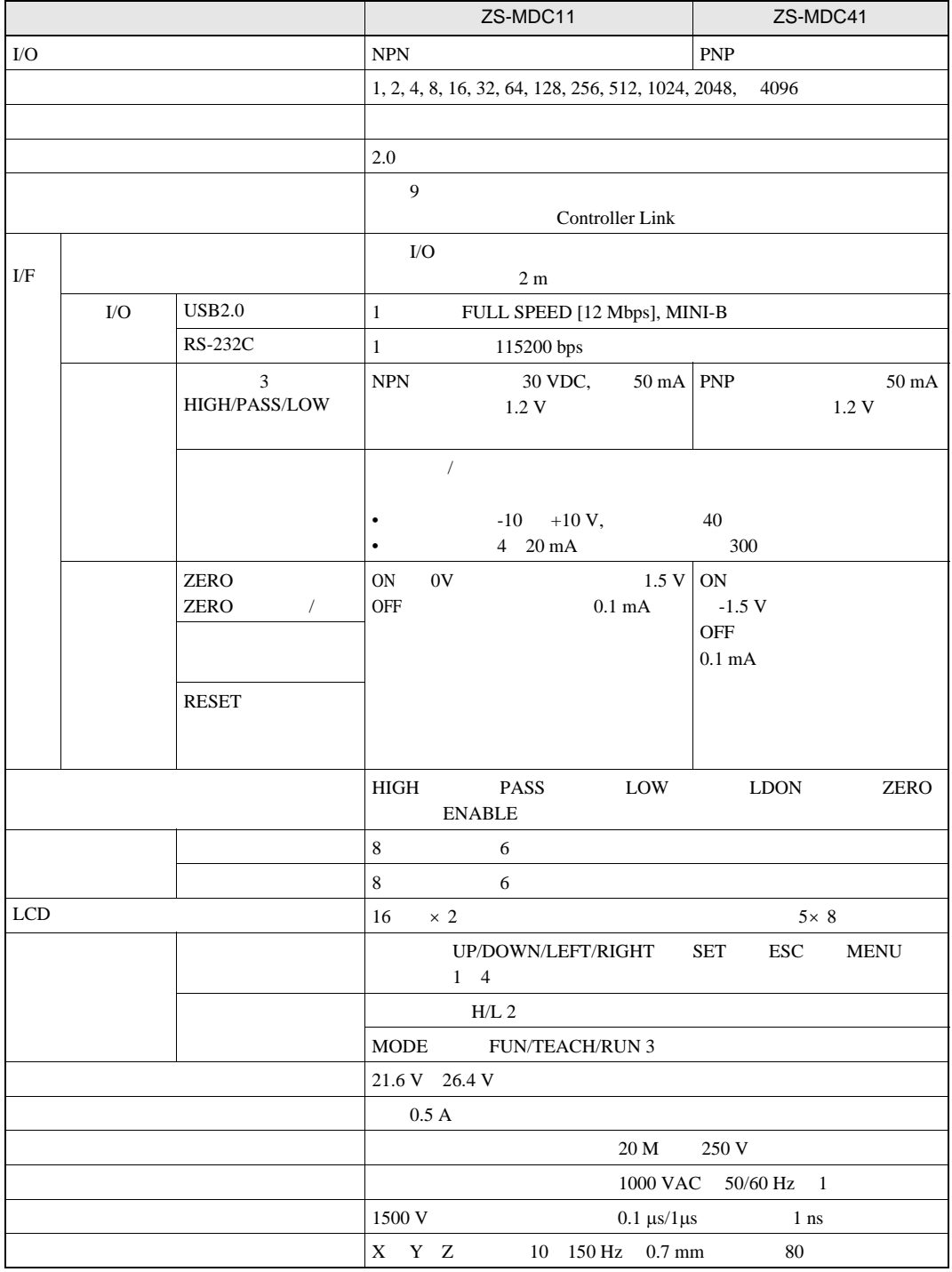

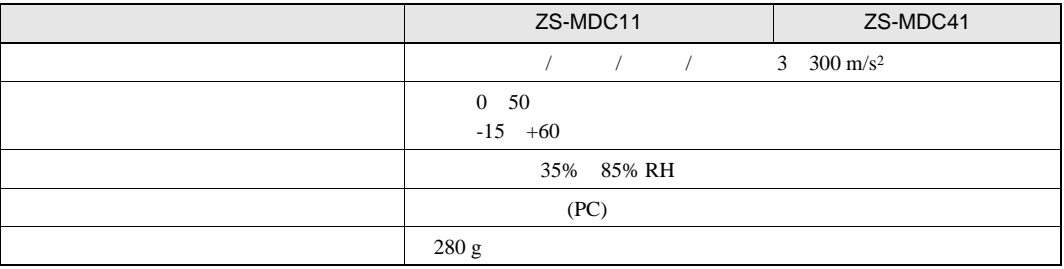

#### ZS-XPM1/XPM2

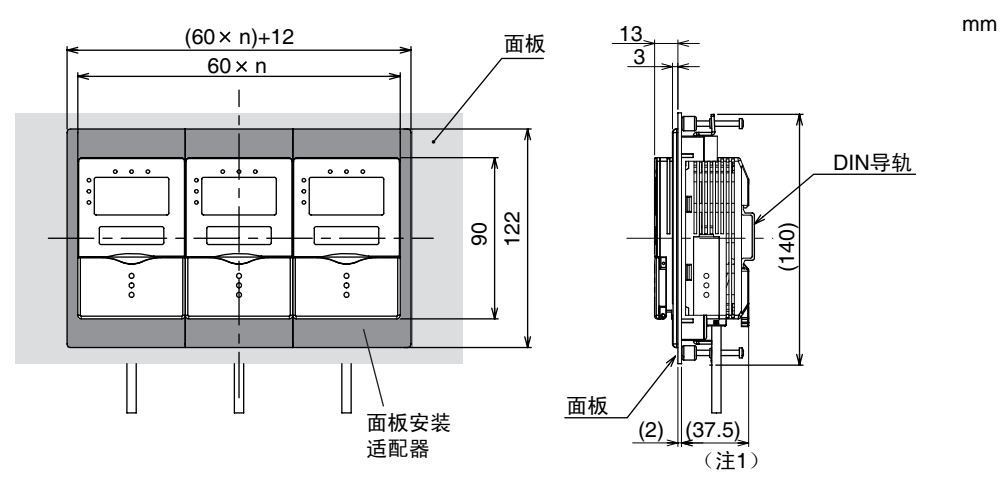

注1: 所示为面板厚度2.0 mm时的尺寸

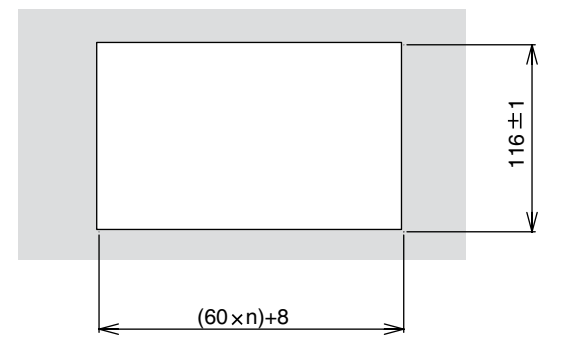

 $n:\n$ 成组安装的控制器数 $(1\sim 10)$ 

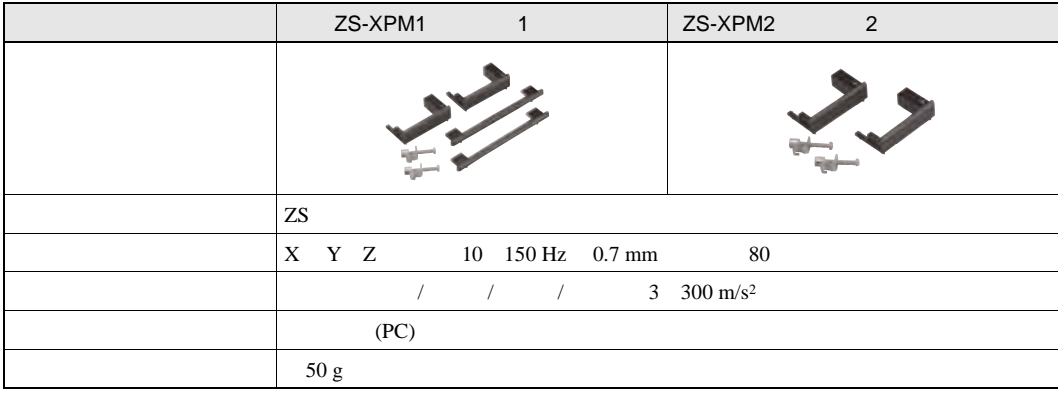

ZS-XRS2

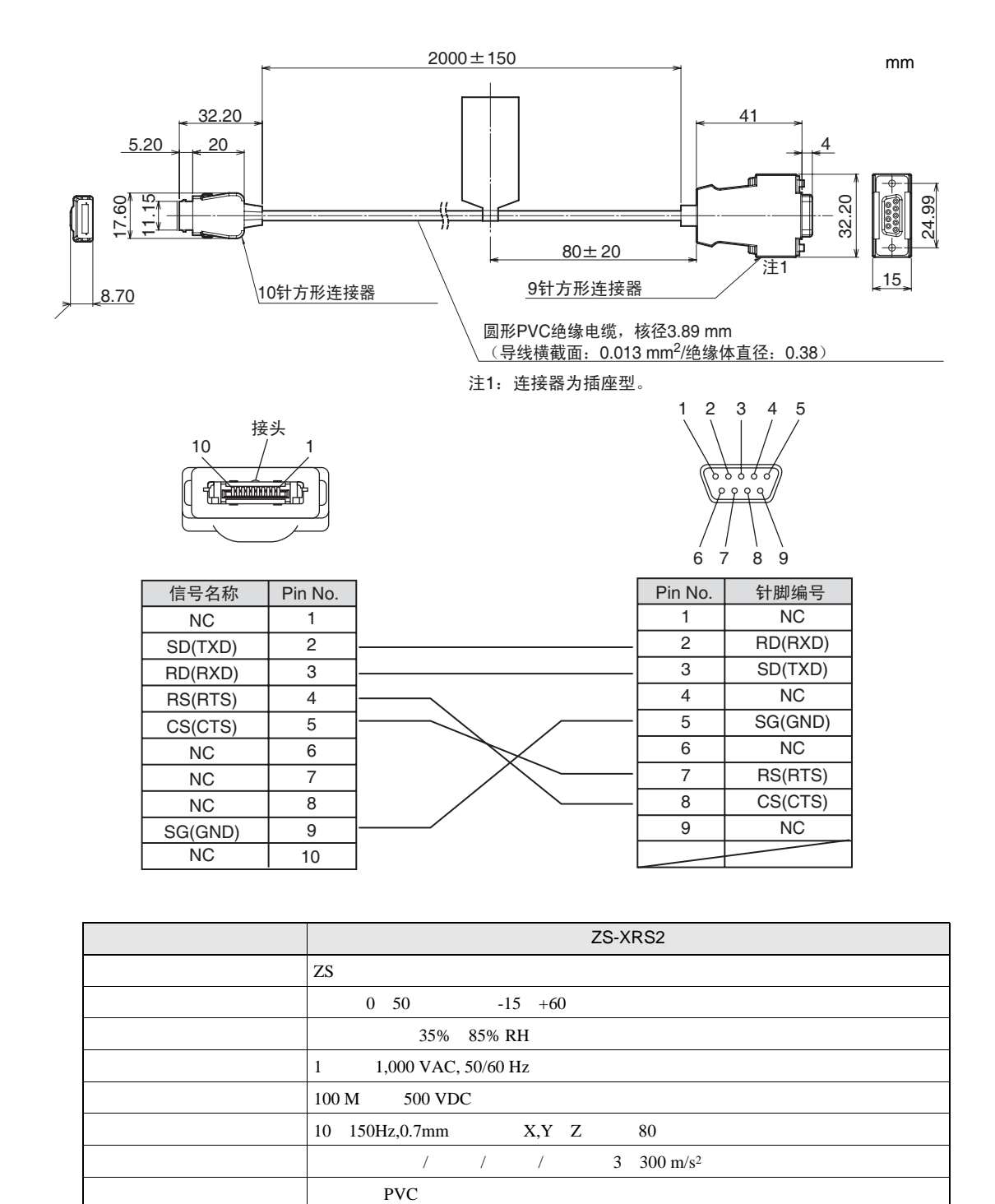

重量 约50 g

5

 $mm$ 

# Controller Link

ZS-XCN

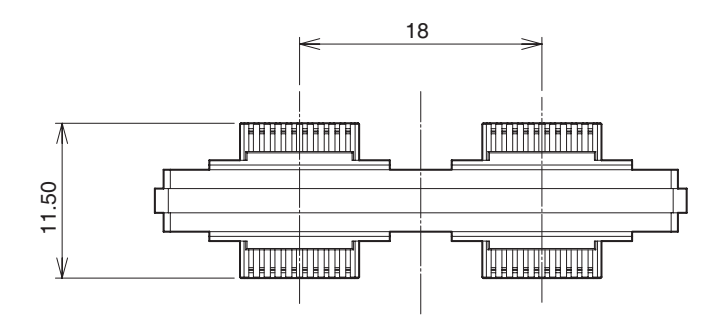

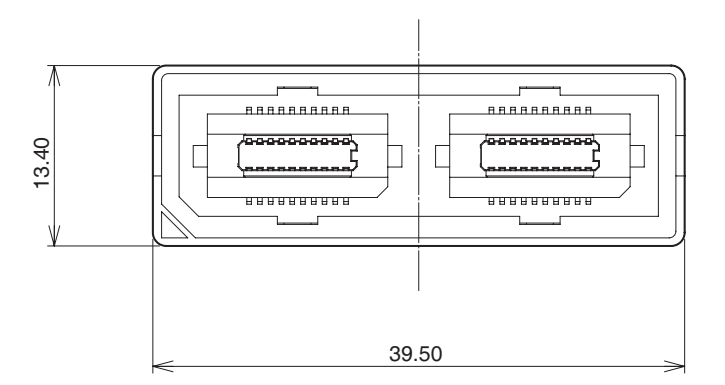

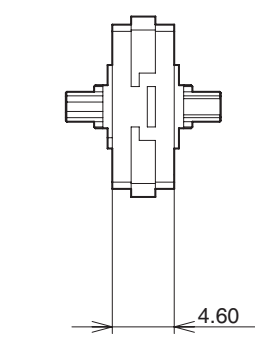

 $\sigma$ 

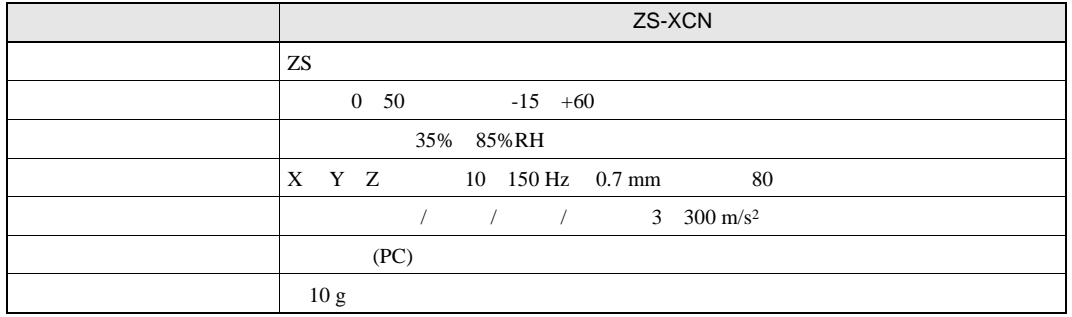

## 1.00版→1.50

<span id="page-88-0"></span>版本升级信息

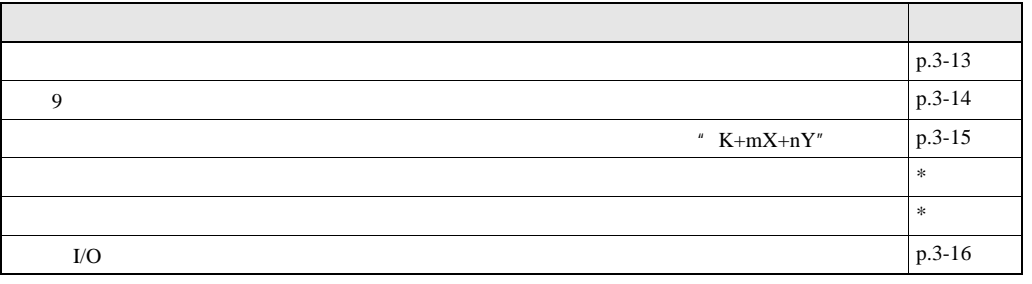

 $*$ 

### 1.50版→2.00

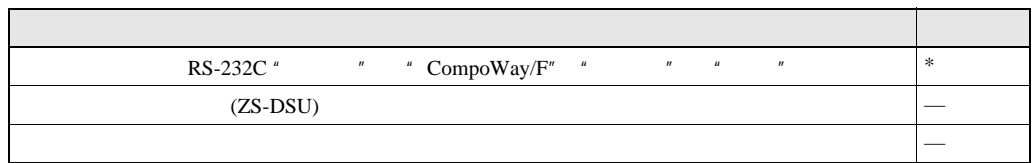

 $*$